### **Document Database Service**

## **Preguntas frecuentes**

**Edición** 01 **Fecha** 2022-11-03

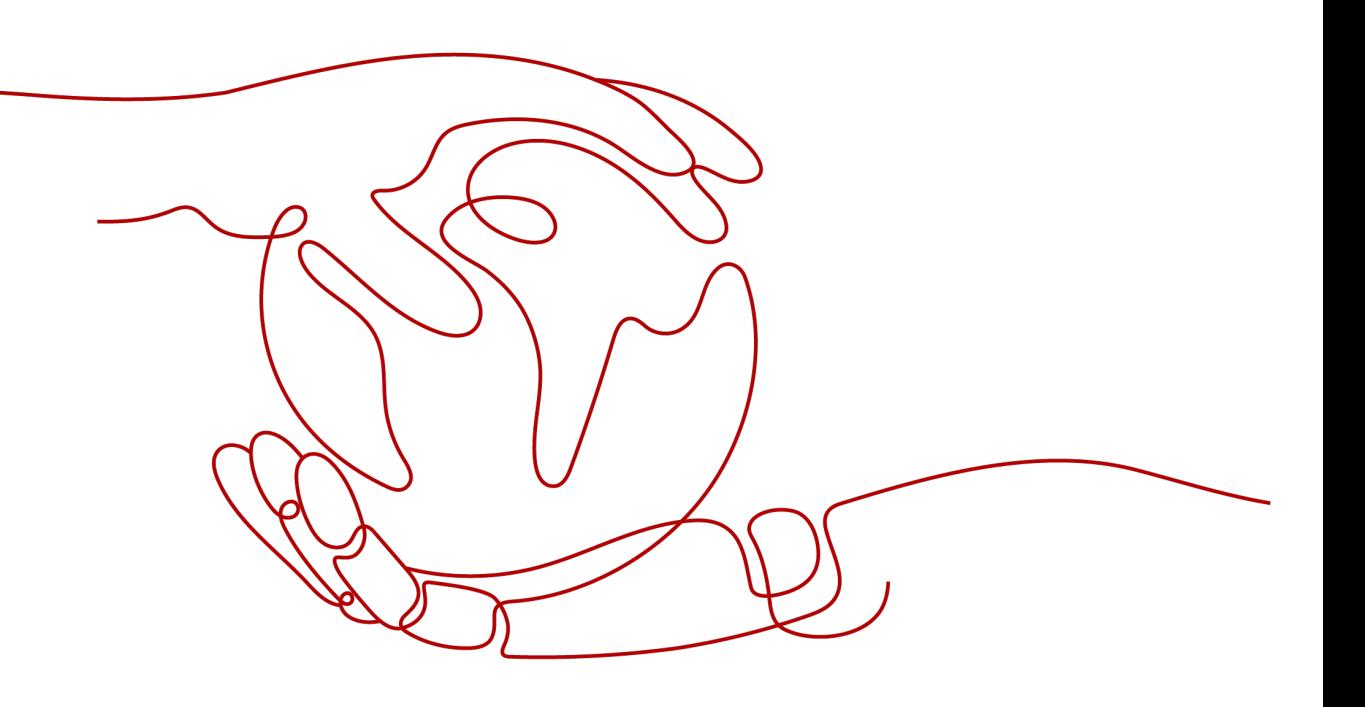

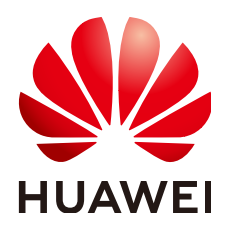

#### **Copyright © Huawei Technologies Co., Ltd. 2023. Todos los derechos reservados.**

Quedan terminantemente prohibidas la reproducción y la divulgación del presente documento en todo o en parte, de cualquier forma y por cualquier medio, sin la autorización previa de Huawei Technologies Co., Ltd. otorgada por escrito.

#### **Marcas y permisos**

### SP

 y otras marcas registradas de Huawei pertenecen a Huawei Technologies Co., Ltd. Todas las demás marcas registradas y los otros nombres comerciales mencionados en este documento son propiedad de sus respectivos titulares.

#### **Aviso**

Las funciones, los productos y los servicios adquiridos están estipulados en el contrato celebrado entre Huawei y el cliente. Es posible que la totalidad o parte de los productos, las funciones y los servicios descritos en el presente documento no se encuentren dentro del alcance de compra o de uso. A menos que el contrato especifique lo contrario, ninguna de las afirmaciones, informaciones ni recomendaciones contenidas en este documento constituye garantía alguna, ni expresa ni implícita.

La información contenida en este documento se encuentra sujeta a cambios sin previo aviso. En la preparación de este documento se realizaron todos los esfuerzos para garantizar la precisión de sus contenidos. Sin embargo, ninguna declaración, información ni recomendación contenida en el presente constituye garantía alguna, ni expresa ni implícita.

## **Índice**

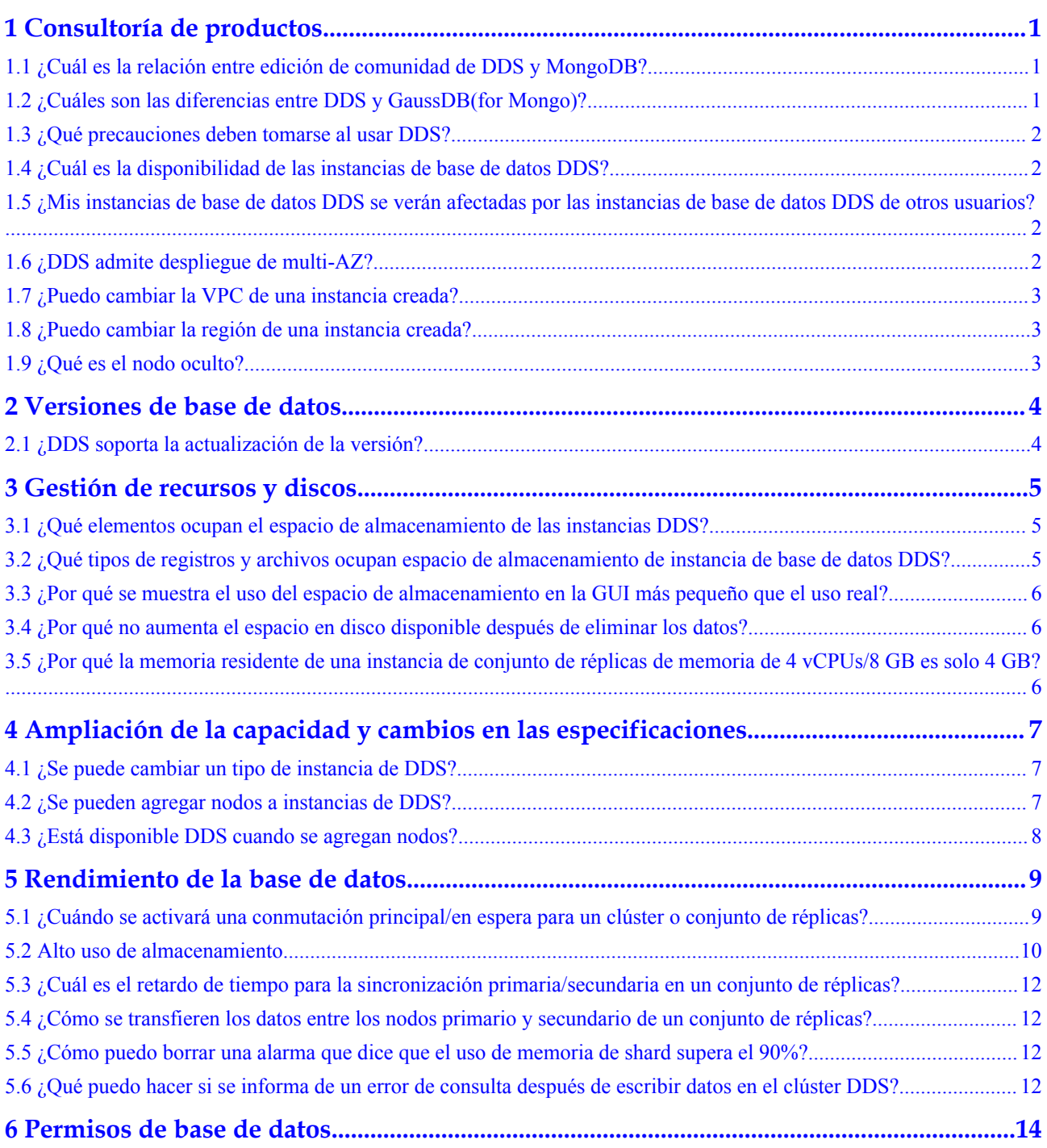

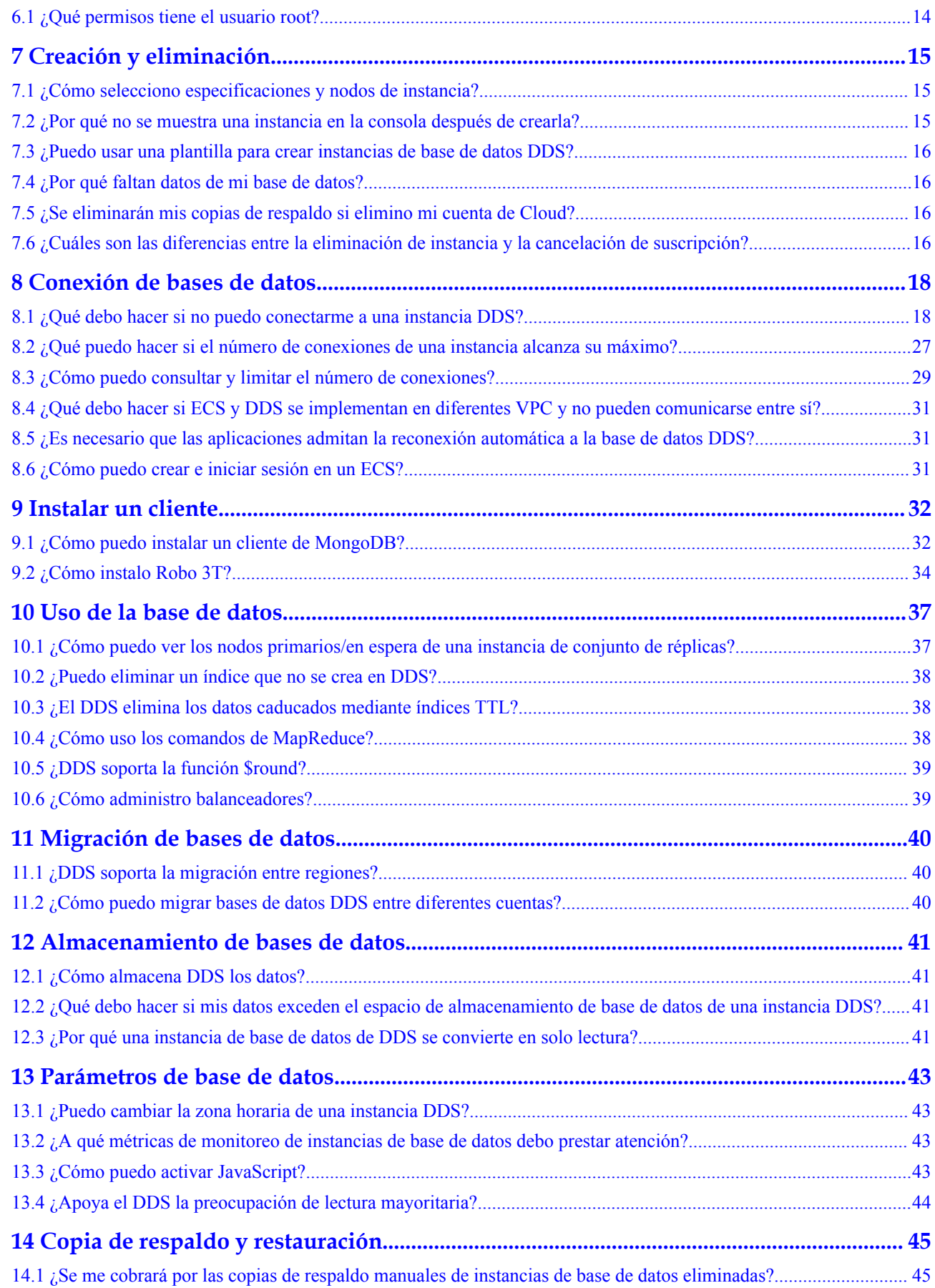

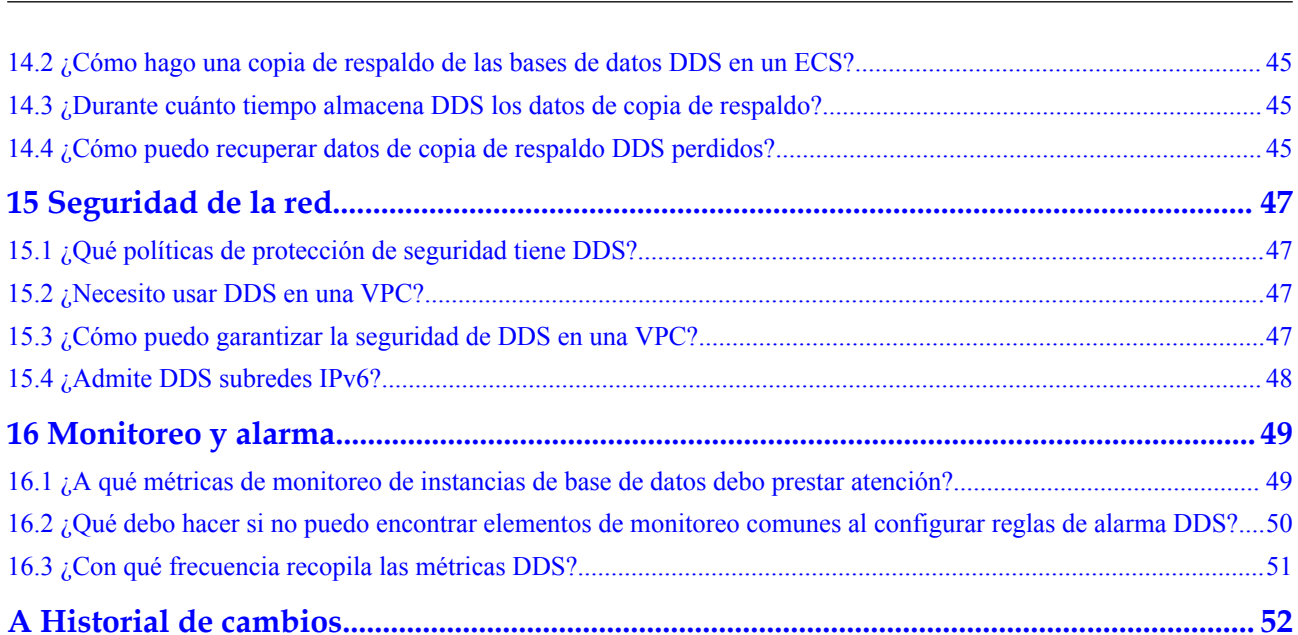

## <span id="page-5-0"></span>**1 Consultoría de productos**

## **1.1 ¿Cuál es la relación entre edición de comunidad de DDS y MongoDB?**

DDS es totalmente compatible con MongoDB Community Edition 3.4, 4.0, y 4.2, y parcialmente compatible con MongoDB Community Edition 4.4. Para obtener más información, consulte **[Compatibilidad de versión](https://support.huaweicloud.com/intl/es-us/productdesc-dds/dds_01_0048.html)**.

DDS soporta la mayoría de los comandos de MongoDB. Cualquier cliente compatible con MongoDB puede conectarse a DDS para el almacenamiento de datos y la ejecución de operaciones relacionadas.

Puede obtener más información sobre las ventajas de DDS **[comparando DDS con bases de](https://support.huaweicloud.com/intl/es-us/productdesc-dds/dds_01_0020.html) [datos locales](https://support.huaweicloud.com/intl/es-us/productdesc-dds/dds_01_0020.html)**.

Para obtener más información sobre DDS, consulte **[¿Qué es DDS?](https://support.huaweicloud.com/intl/es-us/productdesc-dds/en-us_topic_introduction.html)**

## **1.2 ¿Cuáles son las diferencias entre DDS y GaussDB(for Mongo)?**

Document Database Service (DDS) es un servicio de base de datos de alta disponibilidad y alto rendimiento compatible con MongoDB que es seguro y escalable. Proporciona una variedad de funciones que incluyen la creación de instancias con solo unos pocos clics, escalado de la capacidad, recuperación ante desastres, la copia de respaldo, la restauración y el monitoreo de instancias. Para obtener más información acerca de DDS, consulte **[Descripción general de DDS](https://support.huaweicloud.com/intl/es-us/productdesc-dds/en-us_topic_introduction.html)**.

GaussDB (para Mongo), también llamado MongoDB mejorado, es un servicio de base de datos NoSQL distribuido de Huawei con computación y almacenamiento desacoplados. GaussDB(for Mongo) es totalmente compatible con las API de MongoDB y proporciona servicios de alto rendimiento, alta confiabilidad y clase empresarial. Para obtener más información acerca de GaussDB(for Mongo), consulte **[Descripción general](https://support.huaweicloud.com/intl/es-us/mongoug-nosql/nosql_05_0023.html)**.

## <span id="page-6-0"></span>**1.3 ¿Qué precauciones deben tomarse al usar DDS?**

1. Migración por falla

DDS utiliza varios mongos, conjuntos de réplicas y shards para garantizar la confiabilidad de los datos. Cuando un mongos está defectuoso, el resto de mongos se hace cargo de los servicios inmediatamente para garantizar la continuidad del servicio. Un conjunto de réplicas contiene varios nodos secundarios. Cuando el nodo primario está defectuoso, DDS selecciona un nodo secundario como el nuevo primario en 30 segundos.

- 2. Los ECS utilizados para las instancias son invisibles para usted. Las aplicaciones solo pueden acceder a las direcciones IP y los puertos correspondientes a la base de datos.
- 3. Los archivos de copia de respaldo almacenados en OBS son invisibles para usted. Solo son visibles en el sistema de gestión de backend de DDS.
- 4. Con DDS, no es necesario realizar operaciones básicas de O&M de la base de datos, como habilitar HA e instalar parches de seguridad, pero aún así debe tener en cuenta:
	- a. Si las vCPUs, IOPS y espacio de almacenamiento para las instancias de base de datos de DDS son suficientes. Si alguno de ellos es insuficiente, optimice o actualice la configuración relacionada.
	- b. Si las instancias de base de datos DDS tienen problemas de rendimiento, si hay un gran número de **[consultas lentas](https://support.huaweicloud.com/intl/es-us/usermanual-dds/en-us_topic_slow_query_log.html)**, si es necesario optimizar las sentencias SQL y si hay índices redundantes o que faltan.

## **1.4 ¿Cuál es la disponibilidad de las instancias de base de datos DDS?**

Fórmula para calcular la disponibilidad de la instancia de base de datos DDS:

Disponibilidad de instancia de base de datos DDS = (1 Duración del fallo/Duración total del servicio)  $\times$  100%

## **1.5 ¿Mis instancias de base de datos DDS se verán afectadas por las instancias de base de datos DDS de otros usuarios?**

No. Sus instancias y recursos de base de datos DDS están aislados de otros.

## **1.6 ¿DDS admite despliegue de multi-AZ?**

Puede desplegar una instancia de clúster o conjunto de réplicas en hasta tres zonas de disponibilidad.

Instancia de clúster:

Para obtener más información, consulte **[Creación de una instancia de clúster en varias](https://support.huaweicloud.com/intl/es-us/usermanual-dds/dds_03_0154.html) [zonas de disponibilidad](https://support.huaweicloud.com/intl/es-us/usermanual-dds/dds_03_0154.html)**.

Instancia de conjunto de réplicas:

Para obtener más información, consulte **[Creación de una instancia de conjunto de](https://support.huaweicloud.com/intl/es-us/usermanual-dds/dds_03_0155.html) [réplicas en varias zonas de disponibilidad](https://support.huaweicloud.com/intl/es-us/usermanual-dds/dds_03_0155.html)**.

## <span id="page-7-0"></span>**1.7 ¿Puedo cambiar la VPC de una instancia creada?**

Después de crear una instancia DDS, la VPC de la instancia no se puede cambiar en la consola DDS. Precaución de ejecución al seleccionar una VPC durante la creación de una instancia.

## **1.8 ¿Puedo cambiar la región de una instancia creada?**

Después de crear una instancia DDS, la región de la instancia no se puede cambiar en la consola DDS.

### **1.9 ¿Qué es el nodo oculto?**

Los nodos ocultos en DDS se utilizan para realizar copias de seguridad de datos de instancias de clústeres y conjuntos de réplicas.

Los nodos ocultos son los mismos que otros nodos de copia de respaldo, excepto que tienen nombres diferentes y no pueden funcionar como nodos primarios.

<span id="page-8-0"></span>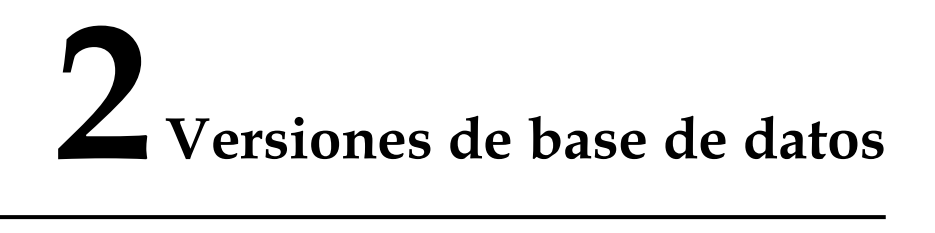

## **2.1 ¿DDS soporta la actualización de la versión?**

### **Actualización de la versión principal**

DDS no admite la actualización de la versión principal del motor en la consola. Puede utilizar DRS para migrar datos según sea necesario. Para obtener más información, consulte **[Actualización de una versión principal](https://support.huaweicloud.com/intl/es-us/usermanual-dds/dds_03_0125.html)**.

#### **Actualización de versión secundaria**

DDS admite actualizaciones automáticas y manuales de versiones menores, que pueden mejorar el rendimiento, agregar nuevas funciones y corregir errores.

Para obtener más información, consulte **[Actualización de una versión menor](https://support.huaweicloud.com/intl/es-us/usermanual-dds/dds_03_0211.html)**.

# <span id="page-9-0"></span>**3 Gestión de recursos y discos**

## **3.1 ¿Qué elementos ocupan el espacio de almacenamiento de las instancias DDS?**

Los siguientes tipos de datos ocuparán el espacio de almacenamiento:

- l El espacio de almacenamiento que solicitó contendrá la sobrecarga del sistema necesaria para el funcionamiento de inodo, bloque reservado y base de datos.
- Datos de usuario (respaldos no incluidos)
- Datos necesarios para garantizar que las instancias se ejecuten correctamente, como datos de base de datos del sistema, registros de reversión e índices de búsqueda.
- Los archivos de salida de registro generados por DDS garantizan el funcionamiento estable de las instancias DDS. Por ejemplo, Oplogs ocupan el 10% del espacio de almacenamiento y no se pueden cambiar de tamaño.

## **3.2 ¿Qué tipos de registros y archivos ocupan espacio de almacenamiento de instancia de base de datos DDS?**

Los registros y archivos enumerados en la siguiente tabla ocupan espacio de almacenamiento.

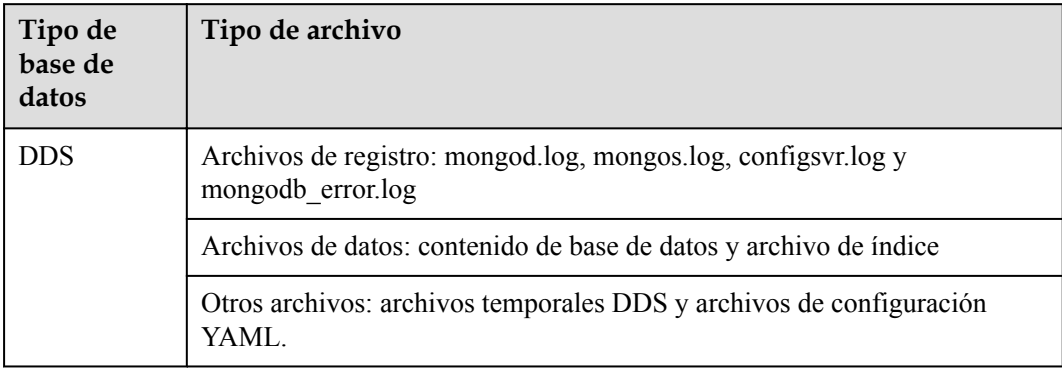

## <span id="page-10-0"></span>**3.3 ¿Por qué se muestra el uso del espacio de almacenamiento en la GUI más pequeño que el uso real?**

Los datos almacenados en los discos DDS se comprimen antes de ser almacenados, por lo que el uso de almacenamiento que se muestra en la GUI es menor que la cantidad de datos almacenados.

## **3.4 ¿Por qué no aumenta el espacio en disco disponible después de eliminar los datos?**

Operaciones como escribir, actualizar y eliminar (incluidas la inserción y la eliminación de índices) se convierten en operaciones de escritura en segundo plano. Cuando se eliminan los datos de una instancia en uso, el espacio en disco no se recupera. Tal espacio de disco no reclamado se denomina fragmentos de disco. Cuando se insertan nuevos datos, estos fragmentos se reutilizan sin necesidad de aplicar un nuevo espacio en disco. Los diferentes motores de almacenamiento subyacentes (RocksDB y WiredTiger) varían según escenarios específicos.

Después de eliminar los datos, RocksDB convierte directamente la operación **delete** para agregar escritura. Después de que se acumula una cierta cantidad de datos redundantes, el subproceso compacto de fondo se activa automáticamente para fusionar y agregar datos de múltiples versiones para liberar espacio en disco redundante. Se recomienda esperar a que el sistema recupere automáticamente el espacio en disco. Si el uso de espacio en disco es alto y está cerca del umbral de **[solo lectura](https://support.huaweicloud.com/intl/es-us/dds_faq/dds_faq_0130.html)**, póngase en contacto con el soporte técnico de Huawei.

Después de eliminar datos, el WiredTiger fusiona y agrega datos de varias versiones, causando fragmentos de espacio en disco. Sin embargo, el WiredTiger no devuelve el espacio en disco al sistema operativo. WiredTiger marca el espacio de disco para escrituras posteriores de la colección actual, el espacio de disco reservado se usa preferentemente para escrituras posteriores de la colección. Para liberar el espacio en disco, ejecute el comando **compact**. (Nota: Este comando bloquea los servicios normales y está deshabilitado de forma predeterminada.)

## **3.5 ¿Por qué la memoria residente de una instancia de conjunto de réplicas de memoria de 4 vCPUs/8 GB es solo 4 GB?**

Si el 100% de la memoria residente está ocupada, el sistema está bloqueado y los servicios no pueden ejecutarse correctamente.

## <span id="page-11-0"></span>**4 Ampliación de la capacidad y cambios en**

## **las especificaciones**

## **4.1 ¿Se puede cambiar un tipo de instancia de DDS?**

No se puede cambiar el tipo de instancia, pero puede utilizar Data Replication Service (DRS) para migrar datos entre diferentes tipos de instancias.

Por ejemplo, si desea cambiar una instancia de conjunto de réplicas a una instancia de clúster, puede comprar una instancia de clúster y usar DRS para migrar datos de la instancia de conjunto de réplicas existente a la instancia de clúster.

Para obtener más información sobre la migración de datos, consulte **[Migración de datos](https://support.huaweicloud.com/intl/es-us/usermanual-dds/dds_03_0056.html) [mediante DRS](https://support.huaweicloud.com/intl/es-us/usermanual-dds/dds_03_0056.html)**.

## **4.2 ¿Se pueden agregar nodos a instancias de DDS?**

Puede agregar nodos a instancias de clústeres y conjuntos de réplicas. Las instancias de nodo único no admiten la adición de nodos.

Instancia de clúster

Una instancia de clúster consta de nodos de mongos, y config, y shard. Se pueden agregar nodos shard y mongos adicionales, pero el número de nodos config es fijo.

Para obtener más información, consulte **[Adición de nodos de instancia de clúster](https://support.huaweicloud.com/intl/es-us/usermanual-dds/en-us_topic_increase_nodes.html)**.

Instancia de conjunto de réplicas

Un conjunto de réplicas consiste en el nodo primario, el nodo secundario y el nodo oculto. De forma predeterminada, el sistema proporciona un conjunto de réplicas de tres nodos. Puede agregar nodos a un conjunto de réplicas de cinco o siete nodos según sea necesario. Los nodos recién agregados son todos nodos secundarios.

Para obtener más información, consulte **[Adición de nodos de instancia de conjunto de](https://support.huaweicloud.com/intl/es-us/usermanual-dds/dds_03_0063.html) [réplicas](https://support.huaweicloud.com/intl/es-us/usermanual-dds/dds_03_0063.html)**.

## <span id="page-12-0"></span>**4.3 ¿Está disponible DDS cuando se agregan nodos?**

Sí. Los servicios no se ven afectados por la adición de nodos de shard. Los nodos de shard existentes no se ven afectados.

## <span id="page-13-0"></span>**5 Rendimiento de la base de datos**

## **5.1 ¿Cuándo se activará una conmutación principal/en espera para un clúster o conjunto de réplicas?**

#### **Causas**

El desencadenador de un conmutación depende de las arquitecturas: cluster o conjunto de réplicas.

- l El clúster consta de tres nodos: mongos, shard y config. Los nodos shard y config utilizan una arquitectura de conjunto de réplicas de tres nodos. Si un nodo primario se vuelve defectuoso, activa una conmutación.
- l En una arquitectura de conjunto de réplicas también hay tres nodos: primario, secundario y oculto. Los nodos primario y secundario proporcionan direcciones IP para el acceso externo. El nodo principal de una instancia de conjunto de réplicas no es fijo. Si cambia la configuración de la instancia del conjunto de réplicas, o si el nodo primario falla, o se desencadena una conmutación. Un nodo secundario es promovido a primario, y el nodo originalmente primario es degradado a secundario.
- Si el uso de memoria es demasiado alto, la instancia está bajo carga pesada y se producirá la conmutación primaria/en espera.

Para obtener más información, consulte **[Arquitectura de clúster](https://support.huaweicloud.com/intl/es-us/productdesc-dds/dds_01_0011.html)** y **[Arquitectura de](https://support.huaweicloud.com/intl/es-us/productdesc-dds/dds_01_0012.html) [conjuntos de réplicas](https://support.huaweicloud.com/intl/es-us/productdesc-dds/dds_01_0012.html)**.

#### **Impactos**

- Si un nodo primario falla, el sistema selecciona un nodo en espera como el nuevo primario en 30 segundos.
- Si sus aplicaciones están conectadas a un nodo primario que se degrada a modo de espera debido a una conmutación principal/en espera, las operaciones de lectura y escritura en los servicios se verán afectadas.

#### <span id="page-14-0"></span>**Sugerencia de despliegue del servicio**

Asegúrese de que su aplicación admita la reconexión automática, de modo que la aplicación pueda volver a conectarse automáticamente a la instancia y evitar errores de escritura en caso de desconexiones breves.

- l Se recomienda utilizar direcciones URL para conectar las instancias del clúster y del conjunto de réplicas. Cuando un nodo está defectuoso, el conmutador primario/en espera no afecta a las operaciones de lectura y escritura del servicio. Para obtener más información, consulte **[Conexión a una instancia de clúster.](https://support.huaweicloud.com/intl/es-us/qs-dds/es-us_topic_0044018334.html)** y **[Conexión a una](https://support.huaweicloud.com/intl/es-us/bestpractice-dds/dds_0003.html) [instancia de conjunto de réplicas para separación de lectura y escritura y alta](https://support.huaweicloud.com/intl/es-us/bestpractice-dds/dds_0003.html) [disponibilidad](https://support.huaweicloud.com/intl/es-us/bestpractice-dds/dds_0003.html)**.
- Si una instancia está bajo carga pesada, puede cambiar la clase de instancia. Tome una instancia de clúster como ejemplo. Para obtener más información, consulte **[Cambio de](https://support.huaweicloud.com/intl/es-us/usermanual-dds/es-us_topic_0104472218.html) [una clase de instancia de clúster](https://support.huaweicloud.com/intl/es-us/usermanual-dds/es-us_topic_0104472218.html)**.

### **5.2 Alto uso de almacenamiento**

Si el uso de almacenamiento de una instancia DDS es demasiado alto o se usa completamente, la instancia no estará disponible.

En esta sección se describe cómo analizar y corregir el uso de almacenamiento elevado.

#### **Comprobación del uso de almacenamiento**

DDS proporciona los dos métodos siguientes para comprobar el uso de almacenamiento de una instancia:

1. Compruebe el uso de almacenamiento en la consola DDS.

Puede iniciar sesión en la consola DDS y hacer clic en la instancia. En la página **Basic Information**, puede ver el espacio de almacenamiento de la instancia en el área **Storage Space**.

**Figura 5-1** Comprobación del uso de almacenamiento

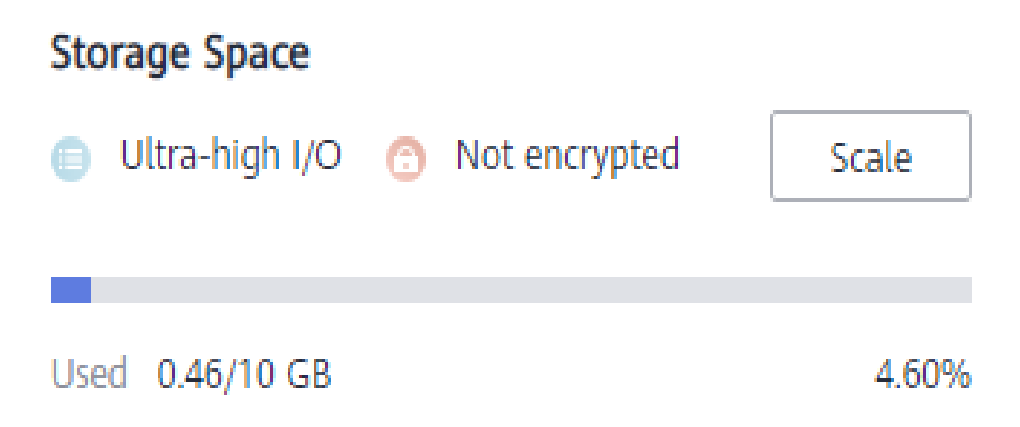

2. Vea las métricas de monitoreo (uso de almacenamiento y almacenamiento usado). Para ver las métricas de supervisión, consulte **[Consulta de métricas de monitoreo](https://support.huaweicloud.com/intl/es-us/usermanual-dds/dds_03_0076.html)**.

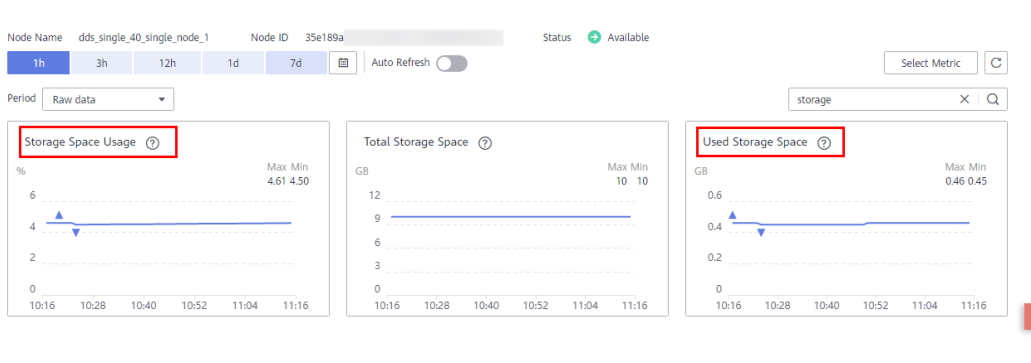

#### **Figura 5-2** Comprobación del uso de almacenamiento

#### **Solución**

1. Para las instancias de clúster, los datos pueden distribuirse de manera desigual porque la colección de la base de datos no está sharded. Como resultado, el uso de almacenamiento es alto.

Para shard la colección de la base de datos correctamente, consulte **[¿Cómo mejoro el](https://support.huaweicloud.com/intl/es-us/bestpractice-dds/dds_0005.html) [rendimiento de la base de datos mediante la configuración de Sharding?](https://support.huaweicloud.com/intl/es-us/bestpractice-dds/dds_0005.html)**

- 2. A medida que los datos de servicio aumentan, el almacenamiento de la base de datos original es insuficiente. Puede ampliar el espacio de almacenamiento para solucionar este problema.
	- Para ampliar el almacenamiento de instancias de clúster, consulte **[Escalar una](https://support.huaweicloud.com/intl/es-us/usermanual-dds/dds_03_0131.html) [instancia de clúster](https://support.huaweicloud.com/intl/es-us/usermanual-dds/dds_03_0131.html)**.
	- Para ampliar el almacenamiento de instancias de conjuntos de réplicas, consulte **[Escalar una instancia de conjunto de réplicas](https://support.huaweicloud.com/intl/es-us/usermanual-dds/dds_03_0132.html)**.
	- Para ampliar el almacenamiento de instancias de nodo único, consulte **[Escalar una](https://support.huaweicloud.com/intl/es-us/usermanual-dds/dds_03_0133.html) [instancia de nodo único](https://support.huaweicloud.com/intl/es-us/usermanual-dds/dds_03_0133.html)**.

Si el espacio de almacenamiento ha alcanzado el límite superior de la clase de instancia, cambie primero la clase de instancia.

- Para cambiar la clase de instancia de clúster, consulte **[Cambio de una clase de](https://support.huaweicloud.com/intl/es-us/usermanual-dds/es-us_topic_0104472218.html) [instancia de clúster](https://support.huaweicloud.com/intl/es-us/usermanual-dds/es-us_topic_0104472218.html)**.
- Para cambiar la clase de instancia de conjunto de réplicas, consulte **[Cambio de una](https://support.huaweicloud.com/intl/es-us/usermanual-dds/es-us_topic_0104721795.html) [clase de instancia de conjunto de réplicas](https://support.huaweicloud.com/intl/es-us/usermanual-dds/es-us_topic_0104721795.html)**.
- Para cambiar la clase de instancia de nodo único, consulte **[Cambio de una clase de](https://support.huaweicloud.com/intl/es-us/usermanual-dds/dds_03_0030.html) [instancia de nodo único](https://support.huaweicloud.com/intl/es-us/usermanual-dds/dds_03_0030.html)**.
- 3. Si un gran número de archivos caducados ocupa el espacio de almacenamiento, elimine los archivos caducados a tiempo. Por ejemplo, si ya no se usa toda la base de datos, ejecute **dropDatabase** para eliminarla.
- 4. El mecanismo de procesamiento de datos en segundo plano es defectuoso.

En este caso, las operaciones como escribir, actualizar y eliminar (incluida la inserción y eliminación de índices) se convierten en operaciones de escritura en segundo plano. Los motores de almacenamiento subyacentes (WiredTiger y RocksDB) usan appendOnly. Solo cuando el estado de datos internos del motor de almacenamiento cumple ciertas condiciones, la operación de compactación se activa para comprimir datos y liberar espacio de almacenamiento.

Es por eso que a veces el uso del disco parece mayor que el volumen de datos real, pero sus servicios no se ven afectados. Las operaciones internas de compresión de datos no se ejecutarán inmediatamente. A medida que los datos se siguen escribiendo, la compresión se activa en segundo plano para despejar el espacio.

### <span id="page-16-0"></span>**5.3 ¿Cuál es el retardo de tiempo para la sincronización primaria/secundaria en un conjunto de réplicas?**

El retraso para la sincronización primaria/secundaria no se puede calcular mediante una fórmula. El retraso se ve afectado por los siguientes factores:

- 1. Estado de la comunicación de la red
- 2. Presión de transacción en el nodo primario, es decir, transacciones por segundo (TPS) del nodo primario
- 3. Tamaño de transacción ejecutado por el nodo primario, es decir, la duración de la ejecución de una transacción
- 4. Carga del nodo secundario

Si el nodo primario soporta una fuerte presión dentro de un periodo y ejecuta un gran número de transacciones por segundo, la sincronización con el nodo secundario se retarda.

Puede ver la métrica "Retardo entre nodos primarios y secundarios" del nodo secundario en la consola de Cloud Eye para conocer el retardo de sincronización.

## **5.4 ¿Cómo se transfieren los datos entre los nodos primario y secundario de un conjunto de réplicas?**

Los datos entre los nodos primario y secundario se transfieren en modo asíncrono.

### **5.5 ¿Cómo puedo borrar una alarma que dice que el uso de memoria de shard supera el 90%?**

Puede cambiar el valor de **enableMajorityReadConcern** a **false** y, a continuación, reiniciar el nodo.

## **5.6 ¿Qué puedo hacer si se informa de un error de consulta después de escribir datos en el clúster DDS?**

#### **Síntomas**

Los datos se escriben continuamente en el clúster DDS. Después de escribir los datos en el clúster DDS, se notifica un error durante la consulta.

Ejemplo:

```
W SHARDING [Balancer] Failed to enforce tag ranges :: caused by :: 
ExceededTimeLimit: Unable to obtain shard utilization information for shard01 due
```
to Operation timed out, request was RemoteCommand xxx -- target: 192.168.\*.\*: 8635, db: admin, cmd: { getShardStatistics: 1, maxTimeMS: 30000 }

#### **Causa posible**

Los datos se escriben continuamente en el sistema de almacenamiento, lo que provoca un tiempo de espera de división de fragmentos en segundo plano.

#### **Solución**

Se trata de un error de advertencia normal y no afecta a las operaciones. Puede volver a intentarlo más tarde.

## <span id="page-18-0"></span>**6 Permisos de base de datos**

## **6.1 ¿Qué permisos tiene el usuario root?**

Después de crear una instancia, DDS crea una **root** de usuario en la base de datos del **admin**. Este usuario tiene el permiso raíz integrado de MongoDB. Para obtener más información sobre los roles integrados de MongoDB, consulte **[Roles integrados](https://docs.mongodb.com/manual/reference/built-in-roles/#std-label-built-in-roles)**.

Puede iniciar sesión en la instancia y ejecutar los siguientes comandos para ver los permisos de los usuarios actuales:

**show users**

**show roles**

# **7 Creación y eliminación**

## <span id="page-19-0"></span>**7.1 ¿Cómo selecciono especificaciones y nodos de instancia?**

- l Las especificaciones más altas pueden proporcionar un mejor rendimiento. Para obtener más información sobre las especificaciones de instancia admitidas por DDS, consulte **[Especificaciones de instancia](https://support.huaweicloud.com/intl/es-us/productdesc-dds/dds_01_0024.html)**.
- l Para cualquier conjunto dado de especificaciones de instancia, más nodos proporcionan un mejor rendimiento. Para obtener más información sobre el rendimiento, consulte **[Libro blanco de rendimiento](https://support.huaweicloud.com/intl/es-us/pwp-dds/dds_pwp_0001.html)**.
- l Seleccione las especificaciones que puedan satisfacer sus requisitos de servicio según los datos de prueba y reserve algunos recursos adicionales para la confiabilidad y el crecimiento futuro del servicio.

#### $\Box$  NOTA

- l Para una instancia de clúster con una vCPU, seleccione 16 GB de memoria para obtener un mejor rendimiento.
- l Para los conjuntos de réplicas y las instancias de nodo único, las configuraciones más populares se enumeran como recomendadas para su conveniencia. Para obtener más información, consulte **[Compra de una instancia de conjunto de réplicas](https://support.huaweicloud.com/intl/es-us/qs-dds/dds_02_0066.html)** y **[Compra de una instancia de nodo único](https://support.huaweicloud.com/intl/es-us/qs-dds/dds_02_0081.html)**.

## **7.2 ¿Por qué no se muestra una instancia en la consola después de crearla?**

Si una instancia DDS que ha creado no se muestra en la consola, hay un par de posibilidades:

Permisos insuficientes

Es posible que su cuenta no tenga los **[permisos](https://support.huaweicloud.com/intl/es-us/productdesc-dds/dds_01_0019.html)** requeridos. Puede **[crear un usuario y](https://support.huaweicloud.com/intl/es-us/usermanual-dds/dds_03_0060.html) [conceder permisos DDS al usuario](https://support.huaweicloud.com/intl/es-us/usermanual-dds/dds_03_0060.html)**.

Región incorrecta

Puede ver la instancia creada sólo en la región donde se encuentra la instancia.

Puede hacer clic en  $\heartsuit$  en la esquina superior izquierda de la consola de gestión y seleccionar la región y el proyecto donde se encuentra la instancia.

<span id="page-20-0"></span>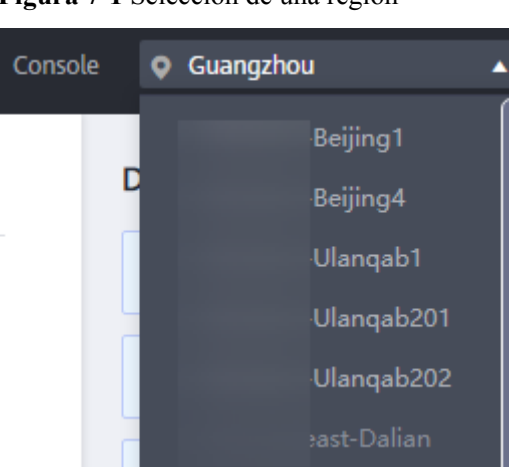

**Figura 7-1** Selección de una región

## **7.3 ¿Puedo usar una plantilla para crear instancias de base de datos DDS?**

No necesita una plantilla para crear instancias de base de datos DDS. Al crear una instancia de base de datos, DDS proporciona diferentes especificaciones de instancia de base de datos que son similares a las plantillas.

## **7.4 ¿Por qué faltan datos de mi base de datos?**

DDS no elimina ni realiza ninguna operación sobre ningún dato del usuario. Si se produce este problema, compruebe si se ha realizado una operación incorrecta. Restaure los datos utilizando archivos de copia de respaldo, si es necesario.

Solución:

- l Restaure una instancia de base de datos desde una copia de respaldo. Para obtener más información, consulte **[Copia de respaldo y restauración](https://support.huaweicloud.com/intl/es-us/usermanual-dds/dds_03_0042.html)**.
- l Importar una copia de respaldo a una instancia de base de datos. Para obtener más información, consulte **[Migración de datos](https://support.huaweicloud.com/intl/es-us/usermanual-dds/dds_03_0056.html)**.

## **7.5 ¿Se eliminarán mis copias de respaldo si elimino mi cuenta de Cloud?**

Si se elimina su cuenta en la nube, se eliminan las copias de respaldo automatizadas y manuales.

## **7.6 ¿Cuáles son las diferencias entre la eliminación de instancia y la cancelación de suscripción?**

El método de liberación de recursos varía dependiendo del modo de facturación de instancia de base de datos.

- l Para una instancia de base de datos facturada en modo de pago por uso, no se genera ningún pedido después de comprarlo. Para liberar recursos en función de los requisitos de servicio, elimine manualmente la instancia de base de datos en la página **Instance Management**.
- l Para una instancia de base de datos anual/mensual, se genera un pedido después de comprarlo. Necesita cancelar la suscripción de la orden para liberar los recursos de instancia de base de datos. Para obtener más información, consulte **[Anular la](https://support.huaweicloud.com/intl/es-us/usermanual-dds/dds_03_0065.html) [suscripción de una instancia de base de datos anual/mensual](https://support.huaweicloud.com/intl/es-us/usermanual-dds/dds_03_0065.html)**.

# <span id="page-22-0"></span>**8 Conexión de bases de datos**

## **8.1 ¿Qué debo hacer si no puedo conectarme a una instancia DDS?**

#### **Causas posibles**

Localice el fallo desde los siguientes aspectos:

1. **[Compruebe si la instancia de base de datos está disponible.](#page-23-0)**

Por ejemplo, si el sistema está defectuoso, una instancia de base de datos es anormal o una instancia de base de datos o una tabla está bloqueada.

- 2. **[\(Common\) Compruebe si la conexión del cliente es correcta.](#page-24-0)**
	- a. Descargue el paquete de instalación de la base de datos desde el sitio web oficial. Para obtener más información, consulte **[¿Cómo puedo instalar un cliente](#page-36-0) [MongoDB?](#page-36-0)**
	- b. Utilice un cliente de MongoDB 4.0 o posterior para conectarse a la instancia de base de datos.
	- c. Si se conecta a una instancia de base de datos a través de una red privada, asegúrese de que la instancia de base de datos y ECS están en la misma región y VPC.
	- d. Si se conecta a una instancia de base de datos a través de una red pública, enlaza un EIP a la instancia de base de datos y, a continuación, conéctese a la instancia de base de datos a través del EIP.
- 3. **[Compruebe el método de conexión.](#page-24-0)**

Ejecute los siguientes comandos para habilitar y deshabilitar SSL en la consola: Ejemplo:

- Habilitar SSL: **./mongo --host<***DB\_HOST***>--port<***DB\_PORT***>-u<***DB\_USER***> p--authenticationDatabaseadmin--ssl --sslCAFile<***FILE\_PATH***> - sslAllowInvalidHostnames**
- Desactivar SSL: **./mongo --host<***DB\_HOST***>--port<***DB\_PORT***>-u<***DB\_USER***> p --authenticationDatabase admin**
- 4. **[Compruebe si los parámetros del comando de conexión son correctos.](#page-25-0)**

Compruebe si los siguientes parámetros están configurados correctamente: dirección de conexión, número de puerto, nombre de usuario, contraseña y método de conexión.

<span id="page-23-0"></span>5. **[\(Common\) Compruebe si la conectividad de red es normal.](#page-26-0)**

#### **Conexión de red privada**

- a. Asegúrese de que la instancia ECS y DDS están en la misma región y VPC. Si la instancia ECS y DB están en VPC diferentes, configure **[una conexión de](https://support.huaweicloud.com/intl/es-us/usermanual-vpc/es-us_topic_0046655036.html) [pares de VPC](https://support.huaweicloud.com/intl/es-us/usermanual-vpc/es-us_topic_0046655036.html)** para permitir la comunicación de red entre las dos VPC.
- b. Compruebe las reglas del grupo de seguridad.
	- i. Para tener acceso a una instancia de clúster en un grupo de seguridad diferente del ECS, **[agregue una regla de entrada](https://support.huaweicloud.com/intl/es-us/qs-dds/dds_02_0022.html)** para el grupo de seguridad.
- c. En el ECS, compruebe si se puede conectar el puerto de instancia de base de datos.

#### **Conexión de red pública**

- a. Compruebe las reglas del grupo de seguridad.
	- i. Para tener acceso a una instancia de clúster en un grupo de seguridad diferente del ECS, **[agregue una regla de entrada](https://support.huaweicloud.com/intl/es-us/qs-dds/dds_02_0019.html)** para el grupo de seguridad.
- b. Compruebe las reglas de ACL (lista de control de acceso) de la red.
- c. Haga ping del ECS a la instancia de base de datos en la misma región.

Acceso a bloques entre CIDR (configuración de la asignación de direcciones IP)

Si un cliente y una instancia de conjunto de réplicas se implementan en diferentes bloques de CIDR y el cliente no está en 192.168.0.0/16, 172.16.0.0/24 o 10.0.0.0/8, configure el acceso Cross-CIDR para que la instancia se comunique con el cliente.

- a. Asegúrese de que el ECS de origen pueda comunicarse con el nodo de instancia. Si la red es anormal, configure la configuración de red haciendo referencia a **[Conexión de pares de VPC](https://support.huaweicloud.com/intl/es-us/usermanual-vpc/es-us_topic_0046655036.html)**.
- b. Para obtener más información acerca de cómo configurar el acceso a bloques entre CIDR, consulte **[Configuración del acceso entre CIDR](https://support.huaweicloud.com/intl/es-us/usermanual-dds/dds_03_0100.html)**.
- 6. **[\(Common\) Compruebe si el número de conexiones a la instancia de base de datos](#page-27-0) [alcanza el límite superior.](#page-27-0)**

Si hay un número excesivo de conexiones de base de datos, es posible que las aplicaciones no estén conectadas.

7. **(Common) Compruebe si el disco está lleno.**

Si el uso del disco de instancia es demasiado alto, el estado de la instancia es anormal y no se puede conectar la instancia.

8. **[Compruebe si el uso de la CPU es demasiado alto.](#page-28-0)**

El uso de CPU es alto o cercano al 100%. Como resultado, el procesamiento de lectura/ escritura de datos es lento, no se pueden obtener conexiones y se notifican errores que afectan a la ejecución del servicio.

#### 9. **[Ver los mensajes de error de conexión comunes](#page-28-0)**

Encuentre las soluciones correspondientes basadas en mensajes de error de conexión.

#### **Localización de fallas**

#### 1. **Compruebe si la instancia de base de datos está disponible.**

Método de comprobación: compruebe si el estado de la instancia de base de datos está **Available** en la consola.

<span id="page-24-0"></span>Causa posible: el sistema DDS está defectuoso, el estado de la instancia es anormal o la instancia o la tabla está bloqueada.

Solución

- Si el estado de la instancia DDS es anormal, póngase en contacto con el personal de O&M.
- Si el sistema está defectuoso o la instancia o la tabla está bloqueada, reinicie la instancia. Para obtener más información, consulte **[Reiniciar una instancia](https://support.huaweicloud.com/intl/es-us/usermanual-dds/dds_03_0003.html)**.

**Figura 8-1** Comprobación del estado de la instancia

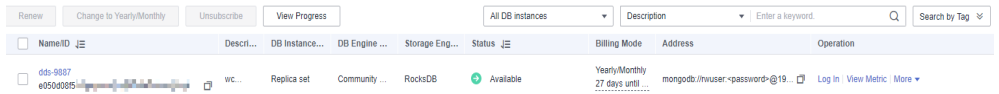

#### 2. **Compruebe si la conexión del cliente es correcta.**

Se recomienda utilizar un cliente MongoDB de la versión 4.0 o posterior para conectarse a la instancia. Para obtener más información sobre cómo instalar un cliente MongoDB, consulte **[¿Cómo puedo instalar un cliente MongoDB?](#page-36-0)**

A continuación se utiliza la conexión a un clúster como ejemplo:

- a. For details about how to connect to a DB instance over a private network, see **[Connecting to a DB Instance Over Private Networks](https://support.huaweicloud.com/intl/es-us/qs-dds/es-us_topic_0044018334.html)**.
- b. Para obtener más información sobre cómo conectarse a una instancia de base de datos a través de una red pública, consulte **[Conexión a una instancia de base de](https://support.huaweicloud.com/intl/es-us/qs-dds/dds_02_0006.html) [datos a través de redes públicas](https://support.huaweicloud.com/intl/es-us/qs-dds/dds_02_0006.html)**.

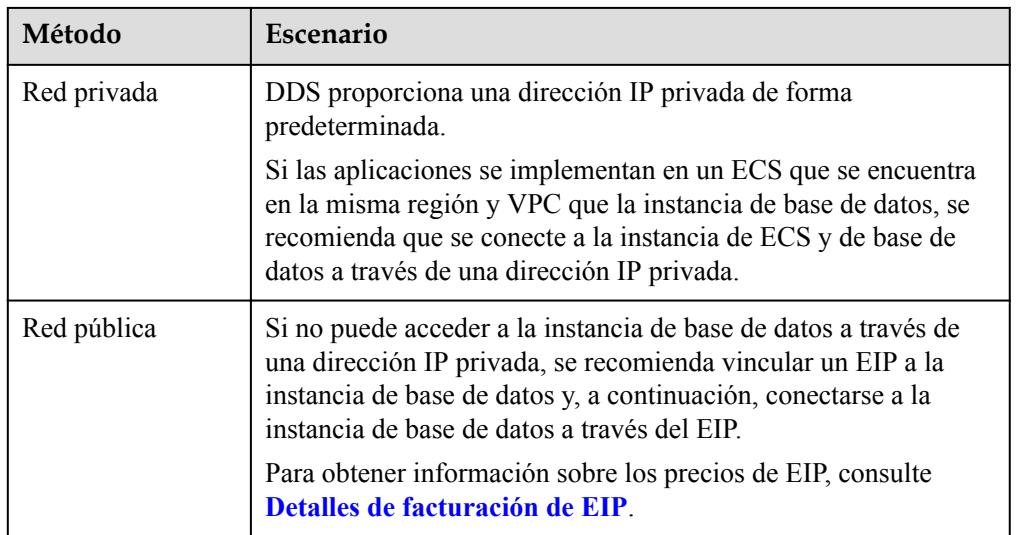

**Tabla 8-1** Métodos de conexión

#### 3. **Compruebe el método de conexión.**

a. Se recomienda la conexión SSL. Habilite SSL en la página **Connections** y cargue el certificado en el ECS.

**./mongo --host<***DB\_HOST***>--port<***DB\_PORT***>-u<***DB\_USER***>-p- authenticationDatabaseadmin--ssl --sslCAFile<***FILE\_PATH***> - sslAllowInvalidHostnames**

**Figura 8-2** Habilitación de SSL

<span id="page-25-0"></span>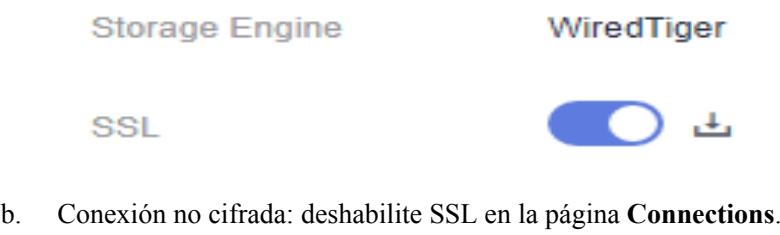

**./mongo --host<***DB\_HOST***>--port<***DB\_PORT***>-u<***DB\_USER***>-p - authenticationDatabase admin**

**Figura 8-3** Deshabilitación de SSL

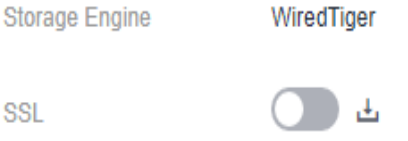

4. **Compruebe si los parámetros del comando de conexión son correctos.**

Asegúrese de que la dirección de conexión, el puerto, el nombre de usuario y la contraseña sean correctos e intente conectarse a la instancia de base de datos de nuevo en modo SSL.

#### **SSL private network connection example:./mongo mongodb:// rwuser:<password>@***<DB\_HOST>***:***<DB\_PORT>***,***<DB\_HOST>***:***<DB\_PORT>***/test?**

**authSource=admin --ssl --sslCAFile** *<FILE\_PATH>* **--sslAllowInvalidHostnames**

– Dirección de conexión

La información de conexión se puede obtener en la columna **Address** de la página **Instances**.

**Figura 8-4** Dirección de conexión

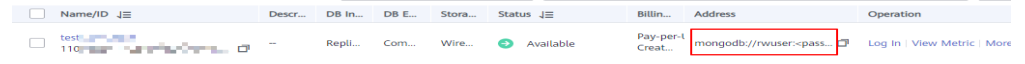

– Puerto de base de datos

En la pestaña **Private Connection** de la página **Connections**, obtenga el puerto de base de datos en el campo **Database Port**.

– Nombre de usuario y contraseña

Si la contraseña del administrador root es incorrecta o olvida la contraseña, **[restablezca la contraseña del administrador](https://support.huaweicloud.com/intl/es-us/usermanual-dds/dds_03_reset_password.html)**.

– Certificado

Obtenga el nombre del certificado SSL del directorio donde se ejecuta el comando.

**SSL public network connection example:./mongo mongodb:// rwuser:<password>@***<DB\_HOST>***:***<DB\_PORT>***/test?authSource=admin --ssl - sslCAFile** *<FILE\_PATH>* **--sslAllowInvalidHostnames**

– Dirección de conexión

Haga clic en el nombre de la instancia. En la pestaña **Public Connection** de la página **Connections**, obtenga la dirección de conexión pública en el campo **Public Network Connection Address**.

<span id="page-26-0"></span>– Puerto de base de datos

En la pestaña **Public Connection** de la página **Connections**, obtenga el puerto de base de datos en el campo **Database Port**.

– Nombre de usuario y contraseña

Si la contraseña del administrador root es incorrecta o olvida la contraseña, **[restablezca la contraseña del administrador](https://support.huaweicloud.com/intl/es-us/usermanual-dds/dds_03_reset_password.html)**.

– Certificado

Obtenga el nombre del certificado SSL del directorio donde se ejecuta el comando.

5. **Compruebe si la conexión de red es normal.**

#### **Conexión de red privada**

- a. Compruebe si la instancia ECS y DDS están en la misma región y VPC.
	- n Si la instancia ECS y DB están en diferentes regiones, no pueden comunicarse entre sí. Seleccione una región cercana a su área de servicio para reducir la latencia de la red y disfrutar de un acceso más rápido.
	- n Si la instancia ECS y DB están en VPC diferentes, configure **[una conexión de](https://support.huaweicloud.com/intl/es-us/usermanual-vpc/es-us_topic_0046655036.html) [pares de VPC](https://support.huaweicloud.com/intl/es-us/usermanual-vpc/es-us_topic_0046655036.html)** para permitir la comunicación de red entre las dos VPC.
- b. Compruebe las reglas del grupo de seguridad.

Para acceder a instancias de base de datos en un grupo de seguridad diferente del ECS, **[agregue una regla de entrada](https://support.huaweicloud.com/intl/es-us/qs-dds/dds_02_0022.html)** para el grupo de seguridad.

- c. En el ECS, compruebe si se puede conectar el puerto de instancia de base de datos. **telnet** <*DB instance address*> {8635}
	- Si la conexión es normal, la red es normal.
	- n Si la conexión falla, envíe un al servicio de atención al cliente para obtener ayuda.

#### **Conexión de red pública**

a. Compruebe las reglas del grupo de seguridad.

Para acceder a instancias de base de datos en un grupo de seguridad diferente del ECS, **[agregue una regla de entrada](https://support.huaweicloud.com/intl/es-us/qs-dds/dds_02_0019.html)** para el grupo de seguridad.

- b. Compruebe las reglas de ACL (lista de control de acceso) de la red.
	- i. Vaya a **[las ACL de red](https://support.huaweicloud.com/intl/es-us/usermanual-vpc/es-us_topic_0051746700.html)**.
	- ii. Compruebe si la NIC vinculada al EIP está en la subred asociada con ACL de la red.
	- iii. Compruebe si la ACL de red está habilitada.

En caso afirmativo, **[agregue una regla ICMP para permitir el tráfico](https://support.huaweicloud.com/intl/es-us/usermanual-vpc/vpc_acl_0005.html)**.

La regla ACL de red predeterminada deniega todos los paquetes entrantes y salientes. Después de deshabilitar la ACL de red, la regla predeterminada todavía tiene efecto.

c. Haga ping del ECS a la instancia de base de datos en la misma región.

Si no puede hacer ping al EIP en el ECS original, seleccione otro ECS en la misma región y vuelva a hacer ping al EIP. Si el ping es correcto, la red es normal. Si el ping falló, .

Acceso a bloques entre CIDR (configuración de la asignación de direcciones IP)

<span id="page-27-0"></span>Si un cliente y una instancia de conjunto de réplicas se implementan en diferentes bloques de CIDR y el cliente no está en 192.168.0.0/16, 172.16.0.0/24 o 10.0.0.0/8, configure el acceso Cross-CIDR para que la instancia se comunique con el cliente.

- a. Asegúrese de que el ECS de origen pueda comunicarse con el nodo de instancia. Si la red es anormal, configure la configuración de red haciendo referencia a **[Conexión de pares de VPC](https://support.huaweicloud.com/intl/es-us/usermanual-vpc/es-us_topic_0046655036.html)**.
- b. Para obtener más información acerca de cómo configurar el acceso a bloques entre CIDR, consulte **[Configuración del acceso entre CIDR](https://support.huaweicloud.com/intl/es-us/usermanual-dds/dds_03_0100.html)**.
- 6. **Compruebe si el número de conexiones a la instancia de base de datos alcanza el límite superior.**
	- a. Compruebe si el número de conexiones a la instancia de base de datos ha alcanzado el límite superior. Para obtener más información, consulte **[¿Cómo consulto y limito](#page-33-0) [el número de conexiones?](#page-33-0)**

Si el número de conexiones de instancia alcanza el límite superior, consulte **[¿Qué](#page-31-0) [puedo hacer si el número de conexiones de una instancia alcanza su máximo?](#page-31-0)**

b. Compruebe si las métricas son anormales y si se generan alarmas en la consola de Cloud Eye. Cloud Eye supervisa las métricas de la base de datos, como el uso de la CPU, el uso de la memoria, el uso del espacio de almacenamiento y las conexiones a la base de datos, y le permite establecer políticas de alarmas para identificar los riesgos por adelantado si se generan alarmas.

#### 7. **Compruebe si el disco está lleno.**

**Método de verificación**: Vea el uso del espacio de almacenamiento en la consola de gestión o en Cloud Eye.

– En la consola de gestión

Busque la instancia de destino y haga clic en su nombre para ir a la página **Basic Information**. En el área **Storage Space**, vea el uso del espacio de almacenamiento.

**Figura 8-5** Espacio de almacenamiento

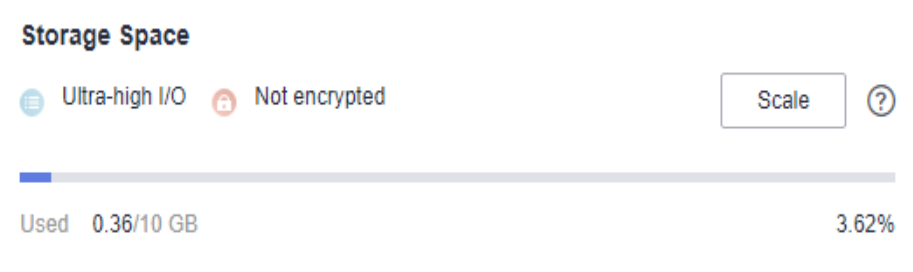

– En Cloud Eye

Busque la instancia de destino y haga clic en **View Metric** en la columna **Operation**. En la página mostrada, vea el uso del espacio de almacenamiento.

Causa posible: cuando el estado de la instancia es **Storage full**, la instancia debe conservar al menos el 15% de su capacidad para funcionar correctamente.

#### **Solución**:

– A medida que crecen los datos de servicio, es posible que el espacio de almacenamiento original sea insuficiente. Se recomienda ampliar el espacio de almacenamiento. Para obtener más información, consulte **[Ampliación del espacio](https://support.huaweicloud.com/intl/es-us/usermanual-dds/en-us_topic_increase_storage.html) [de almacenamiento](https://support.huaweicloud.com/intl/es-us/usermanual-dds/en-us_topic_increase_storage.html)**.

- <span id="page-28-0"></span>– Procesar los archivos de datos caducados de manera oportuna.
- Compruebe si las métricas son anormales y si se generan alarmas en la consola de Cloud Eye. Cloud Eye supervisa las métricas de la base de datos, como el uso de la CPU, el uso de la memoria, el uso del espacio de almacenamiento y las conexiones a la base de datos, y le permite establecer políticas de alarmas para identificar los riesgos por adelantado si se generan alarmas.

#### 8. **Compruebe si el uso de la CPU es demasiado alto.**

El uso de CPU es alto o cercano al 100%. Como resultado, el procesamiento de lectura/ escritura de datos es lento, no se pueden obtener conexiones y se notifican errores que afectan a la ejecución del servicio.

Solución: Para obtener más información, consulte **[¿Qué debo hacer si el uso de la CPU](https://support.huaweicloud.com/intl/es-us/bestpractice-dds/dds_0010.html) [es inusualmente alto?](https://support.huaweicloud.com/intl/es-us/bestpractice-dds/dds_0010.html)**

- 9. **Ver mensajes de error de conexión comunes.**
	- Mensaje de error de conexión: **network error while attempting to run command 'isMaster'**

Se notifica un error al ejecutar el siguiente comando para conectarse a una instancia de base de datos DDS:

**./mongo --host 192.168.168.182 --port 8635 -u rwuser -p** *xxxxxxxxxx* **- authenticationDatabase admin**

**Figura 8-6** Error de conexión

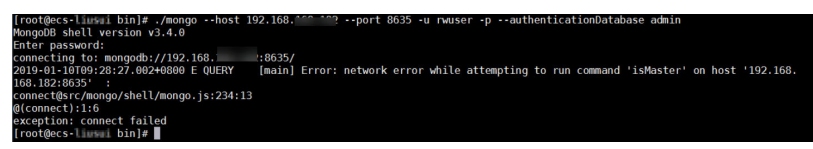

Para obtener más información sobre cómo corregir el error, consulte **[Mensaje de](https://support.huaweicloud.com/intl/es-us/trouble-dds/dds_03_troubleshoot_0001.html) [error de conexión: error de red al intentar ejecutar el comando 'isMaster'](https://support.huaweicloud.com/intl/es-us/trouble-dds/dds_03_troubleshoot_0001.html)**.

– Mensajes de error de conexión: **No route to host** y **connection attempt failed**.

Se notifica un error al ejecutar el siguiente comando para conectarse a una instancia de base de datos DDS:

```
mongo --host 192.168.1.6 --port 8635 -u rwuser -p xxxxxxxxx --
authenticationDatabase admin --ssl --sslCAFile /root/ca.crt --
sslAllowInvalidHostnames
```
Mensaje de error:

```
MongoDB shell version v3.4.17
connecting to: mongodb://192.168.1.6:8635/
2019-09-19T09:38:36.954+0800 W NETWORK [thread1] Failed to connect to 
192.168.1.6:8635, in(checking socket for error after poll), reason: No 
route to host
2019-09-19T09:38:36.954+0800 E QUERY [thread1] Error: couldn't 
connect to server 192.168.1.6:8635, connection attempt failed :
connect@src/mongo/shell/mongo.js:240:13
@(connect):1:6
exception: connect failed
```
Para obtener más información sobre cómo corregir el error, consulte **[Mensajes de](https://support.huaweicloud.com/intl/es-us/trouble-dds/dds_03_troubleshoot_0002.html) [error de conexión: "No route to host" y "connection attempt failed"](https://support.huaweicloud.com/intl/es-us/trouble-dds/dds_03_troubleshoot_0002.html)**.

– Mensajes de error de conexión: **No route to host** y **connection attempt failed**

Se notifica un error al ejecutar el siguiente comando para conectarse a una instancia de base de datos DDS:

**mongo --host 192.168.168.116 --port 8635 -u rwuser -p** *xxxxxxxxx* **- authenticationDatabase admin --ssl --sslCAFile /root/ca.crt - sslAllowInvalidHostnames**

Mensaje de error:

```
MongoDB shell version v3.4.17
connecting to: mongodb://192.168.168.116:8635/
2019-09-19T09:39:24.306+0800 W NETWORK [thread1] The server certificate 
does not match the host name. Hostname: 192.168.168.116 does not match 
CN: 172.16.2.65
MongoDB server version: 4.0.3
WARNING: shell and server versions do not match
2019-09-19T09:39:24.329+0800 E QUERY [thread1] Error: Authentication 
failed. :
DB.prototype. authOrThrow@src/mongo/shell/db.js:1461:20
@(auth):6:1
@(auth):1:2
exception: login failed
```
Para obtener más información sobre cómo corregir el error, consulte **[Mensajes de](https://support.huaweicloud.com/intl/es-us/trouble-dds/dds_03_troubleshoot_0003.html) [error de conexión: "No route to host" y "connection attempt failed"](https://support.huaweicloud.com/intl/es-us/trouble-dds/dds_03_troubleshoot_0003.html)**.

– Mensaje de error de conexión: **couldn't connect to server**.

Se notifica un error al ejecutar el siguiente comando para conectarse a una instancia de base de datos DDS:

**mongo --host 192.168.64.201 --port 8635 -u rwuser -p** *xxxxxxxxx* **- authenticationDatabase admin --ssl --sslCAFile /root/ca.crt - sslAllowInvalidHostnames**

Mensaje de error:

```
MongoDB shell version v3.4.17
connecting to: mongodb://192.168.64.201:8635/
2019-09-19T09:45:48.168+0800 W NETWORK [thread1] Failed to connect to 
192.168.64.201:8635 after 5000ms milliseconds, giving up.
2019-09-19T09:45:48.168+0800 E QUERY [thread1] Error: couldn't 
connect to server 192.168.64.201:8635, connection attempt failed :
connect@src/mongo/shell/mongo.js:240:13
@(connect):1:6
exception: connect failed
```
Para obtener más información sobre cómo corregir el error, consulte **[Mensaje de](https://support.huaweicloud.com/intl/es-us/trouble-dds/dds_03_troubleshoot_0004.html) [error de conexión: "couldn't connect to server"](https://support.huaweicloud.com/intl/es-us/trouble-dds/dds_03_troubleshoot_0004.html)**.

– Mensaje de error de conexión: **cannot list multiple servers in URL without 'replicaSet' option**

Se notifica un error al ejecutar el siguiente comando para conectarse a una instancia de conjunto de réplicas DDS:

./mongo mongodb:// rwuser:*xxxxxxxxxxx*@192.168.168.116:8635,192.168.200.147:8635/test? authSource=admin&replicaSet=replica

Mensaje de error:

```
FailedToParse: Cannot list multiple servers in URL without 'replicaSet' 
option try 'mongo --help' for more information.
```
Se notifica un error al ejecutar el siguiente comando para conectarse a una instancia de base de datos DDS compatible con MongoDB 3.4:

#### **mongo "mongodb://**

#### **rwuser:***xxxxxxxxx***@192.168.95.167:8635,192.168.92.43:8635/test? authSource=admin"**

#### Mensaje de error:

FailedToParse: Cannot list multiple servers in URL without 'replicaSet' option

try 'mongo --help' for more information.

Para obtener más información, consulte **[Mensaje de error de conexión: cannot](https://support.huaweicloud.com/intl/es-us/trouble-dds/dds_03_troubleshoot_0005.html) [list multiple servers in URL without 'replicaSet' option](https://support.huaweicloud.com/intl/es-us/trouble-dds/dds_03_troubleshoot_0005.html)**.

– Mensaje de error de conexión: **Timeout while receiving message**.

Se notifica un error al ejecutar el siguiente comando para conectarse a una instancia de base de datos DDS a través del controlador Java:

#### Mensaje de error:

org.springframework.data.mongodb.UncategorizedMongoDbException: Timeout while receiving message; nested exception is com.mongodb.MongoSocketReadTimeoutException: Timeout while receiving message

Para obtener más información sobre cómo corregir el error, consulte **[Mensaje de](https://support.huaweicloud.com/intl/es-us/trouble-dds/dds_03_troubleshoot_0006.html) [error de conexión: "Timeout while receiving message"](https://support.huaweicloud.com/intl/es-us/trouble-dds/dds_03_troubleshoot_0006.html)**.

#### – Mensajes de error de conexión: **exception: login failed** y **U\_STRINGPREP\_PROHIBITED\_ERROR**

Se notifica un error al ejecutar el siguiente comando para conectarse a una instancia de base de datos DDS:

./mongo "mongodb://rwuser:*xxxxxx*@192.168.0.45:8635,192.168.0.96:8635/test? authSource=admin&replicaSet=replica"

#### Mensaje de error:

MongoDB shell version v4.0.3 connecting to: mongodb://192.168.0.45:8635,192.168.0.96:8635/test? authSource=admin&replicaSet=replica 2021-11-05T05:52:53.717+0000 I NETWORK [js] Starting new replica set monitor for replica/192.168.0.45:8635,192.168.0.96:8635 2021-11-05T05:52:53.718+0000 I NETWORK [ReplicaSetMonitor-TaskExecutor] Successfully connected to 192.168.0.45:8635 (1 connections now open to 192.168.0.45:8635 with a 5 second timeout) 2021-11-05T05:52:53.718+0000 I NETWORK [js] Successfully connected to 192.168.0.96:8635 (1 connections now open to 192.168.0.96:8635 with a 5 second timeout) Implicit session: session { "id" : UUID("5945d2a5-8275-4e3cb06f-632f062a2ead") } MongoDB server version: 4.0.3 2021-11-05T05:52:53.722+0000 I NETWORK [js] Marking host 192.168.0.96:8635 as failed :: caused by :: Location50692: can't authenticate against replica set node 192.168.0.96:8635 :: caused by :: Error preflighting normalization: U\_STRINGPREP\_PROHIBITED\_ERROR 2021-11-05T05:52:53.722+0000 I NETWORK [js] Successfully connected to 192.168.0.45:8635 (1 connections now open to 192.168.0.45:8635 with a 0 second timeout) 2021-11-05T05:52:53.723+0000 I NETWORK [js] Marking host 192.168.0.45:8635 as failed :: caused by :: Location50692: can't authenticate against replica set node 192.168.0.45:8635 :: caused by :: Error preflighting normalization: U\_STRINGPREP\_PROHIBITED\_ERROR 2021-11-05T05:52:53.724+0000 I NETWORK [js] Marking host 192.168.0.96:8635 as failed :: caused by :: Location50692: can't authenticate against replica set node 192.168.0.96:8635 :: caused by :: Error preflighting normalization: U\_STRINGPREP\_PROHIBITED\_ERROR 2021-11-05T05:52:53.725+0000 I NETWORK [js] Marking host 192.168.0.45:8635 as failed :: caused by :: Location50692: can't authenticate against replica set node 192.168.0.45:8635 :: caused by :: Error preflighting normalization: U\_STRINGPREP\_PROHIBITED\_ERROR

```
2021-11-05T05:52:53.725+0000 E QUERY [js] Error: can't authenticate 
against replica set node 192.168.0.45:8635 :: caused by :: Error 
preflighting normalization: U_STRINGPREP_PROHIBITED_ERROR :
DB.prototype. authOrThrow@src/mongo/shell/db.js:1685:20
@(auth):6:1
@(auth):1:2
exception: login failed
```
Para obtener más información sobre cómo corregir el error, consulte **[Mensajes de](https://support.huaweicloud.com/intl/es-us/trouble-dds/dds_03_troubleshoot_0007.html) [error de conexión: exception: login failed and](https://support.huaweicloud.com/intl/es-us/trouble-dds/dds_03_troubleshoot_0007.html) [U\\_STRINGPREP\\_PROHIBITED\\_ERROR](https://support.huaweicloud.com/intl/es-us/trouble-dds/dds_03_troubleshoot_0007.html)**.

10. Si el problema persiste, para ponerse en contacto con el servicio de atención al cliente de Huawei Cloud para obtener ayuda.

## **8.2 ¿Qué puedo hacer si el número de conexiones de una instancia alcanza su máximo?**

El número de conexiones indica el número de aplicaciones que se pueden conectar simultáneamente a la base de datos. El número de conexiones es irrelevante para el número máximo de usuarios permitidos por sus aplicaciones o sitios web.

- l Para una instancia de clúster, el número de conexiones es el número de conexiones entre el cliente y los mongos.
- l Para una instancia de conjunto de réplicas, el número de conexiones es el número de conexiones entre el cliente y los nodos primario y secundario.
- l Para una instancia de nodo único, el número de conexiones es el número de conexiones entre el cliente y el nodo.

Cuando el número de conexiones a una instancia DDS alcanza el máximo admitido, no se pueden responder a las nuevas solicitudes de conexión, y se produce un error en el intento de conexión.

#### **Síntomas**

Algunos errores comunes:

l Si se muestra la siguiente información cuando se utiliza Mongo Shell para conectarse a una instancia, no se pueden establecer más conexiones.

#### **Figura 8-7** Mensaje mostrado

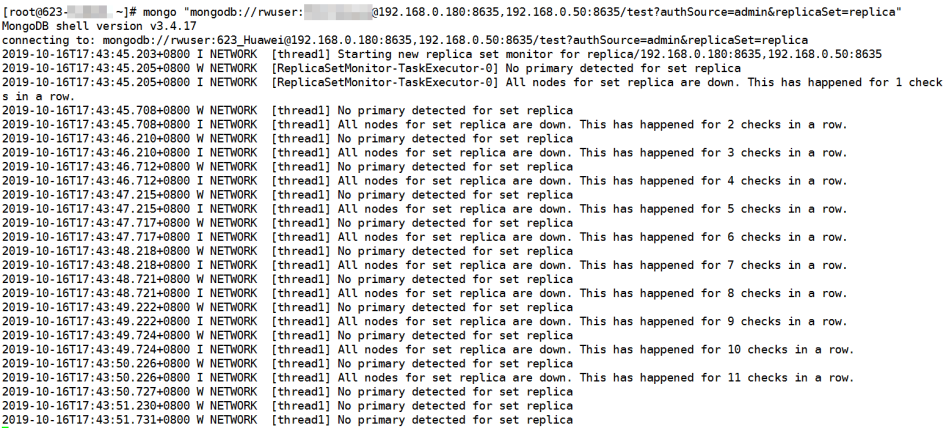

- Si se muestra la siguiente información cuando usa Python para conectarse a una instancia, el número de conexiones alcanza su máximo.
	- pymongo.errors.ServerSelectionTimeoutError: connection closed, connection closed

#### **Método de gestión**

- 1. Compruebe qué aplicaciones están conectadas, optimice las conexiones y libere las que no sean necesarias.
- 2. Compruebe el valor del parámetro n**net.maxIncomingConnections** y las especificaciones de instancia. Cambie el valor del parámetro o las especificaciones de la base de datos.
- 3. Compruebe si hay métricas y alarmas anormales en la consola de Cloud Eye. Cloud Eye supervisa las métricas de la base de datos, como el uso de la CPU, el uso de la memoria, el uso del espacio de almacenamiento y las conexiones a la base de datos, y le permite establecer políticas de alarmas para identificar los riesgos por adelantado si se generan alarmas. Para obtener más información, consulte *Guía de usuario de Cloud Eye*.

#### **Solución**

- 1. Liberar conexiones innecesarias.
	- a. Puede reiniciar la instancia para liberar todas las conexiones. Para obtener más información, consulte **[Reinicio de una instancia o un nodo](https://support.huaweicloud.com/intl/es-us/usermanual-dds/dds_03_0003.html)**.
	- b. Puede consultar el número actual de conexiones en un nodo y el origen de conexión, analizar el número de conexiones establecidas entre cada cliente y la instancia y ajustar el número de conexiones. Para más detalles, consulte **[¿Cómo](#page-33-0) [puedo consultar y limitar el número de conexiones?](#page-33-0)**
- 2. Cambie los valores de los parámetros o las especificaciones de la base de datos.

Puede cambiar el número máximo de conexiones de una instancia modificando el parámetro **net.maxIncomingConnections**. A continuación, reinicie la instancia para que la modificación surta efecto. Para obtener más información sobre cómo cambiar los valores de los parámetros, consulte **[Edición de una plantilla de parámetros](https://support.huaweicloud.com/intl/es-us/usermanual-dds/en-us_topic_configuration.html)**.

- Si el valor es **default**, el número máximo de conexiones es el valor predeterminado y está relacionado con las especificaciones de instancia. Para obtener más información, consulte **[Especificaciones de instancia](https://support.huaweicloud.com/intl/es-us/productdesc-dds/dds_01_0024.html)**.
- Si hay demasiadas conexiones, el servicio puede romperse. En este caso, puede aumentar el número de conexiones cambiando las especificaciones de instancia. Para obtener más información, consulte **[Cambio de una clase de instancia de](https://support.huaweicloud.com/intl/es-us/usermanual-dds/es-us_topic_0104472218.html) [clúster](https://support.huaweicloud.com/intl/es-us/usermanual-dds/es-us_topic_0104472218.html)**.

#### $\Box$  NOTA

Si se utiliza una plantilla de parámetro predeterminada, no puede cambiar su configuración. Puede crear una plantilla de parámetro y cambiar los valores de parámetro correspondientes. Después del cambio, asocie la nueva plantilla de parámetro con la instancia.

3. Compruebe si hay **[consultas lentas](https://support.huaweicloud.com/intl/es-us/usermanual-dds/en-us_topic_slow_query_log.html)**. Puede agregar índices para mejorar las consultas.

## <span id="page-33-0"></span>**8.3 ¿Cómo puedo consultar y limitar el número de conexiones?**

A continuación se utiliza una instancia de conjunto de réplicas como ejemplo para describir cómo consultar el estado de la conexión y establecer el número de conexiones en el grupo de conexiones.

#### **Consultar el número de conexiones**

El número máximo de conexiones varía según las especificaciones de la instancia.

#### $\Box$  NOTA

El número máximo de conexiones se refiere al número máximo de conexiones de cada nodo en una instancia.

Ejemplo: Si una instancia de conjunto de réplicas tiene dos vCPU y 4 GB de memoria para cada nodo, el número máximo de conexiones de los nodos primario y secundario es de 1000 respectivamente. El nodo oculto no proporciona servicios debido a sus características de arquitectura.

Utilice Mongo Shell para conectarse al nodo principal y ejecute el comando **db.serverStatus().connections** para consultar el número de conexiones en el nodo.

```
replica:PRIMARY> db.serverStatus().connections
{ "current" : 7, "available" : 398, "totalCreated" : 818364 }
```
Preste atención a los siguientes parámetros y sus valores:

- l **current**: Conexiones existentes
- **• available**: Número de conexiones disponibles.

#### **Consultar el origen de las conexiones**

- **Paso 1** Utilice Mongo Shell para conectarse al nodo principal y cambiar a la base de datos de **admin**. replica:PRIMARY> use admin
- **Paso 2** Ejecute el comando **db.runCommand({currentOp: 1, \$all: true})** para consultar el origen de conexión.

Al analizar la salida del comando, puede consultar la dirección IP de origen de cada conexión. De esta manera, se obtiene el número de conexiones entre cada cliente y la instancia de base de datos DDS.

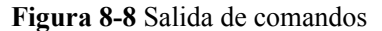

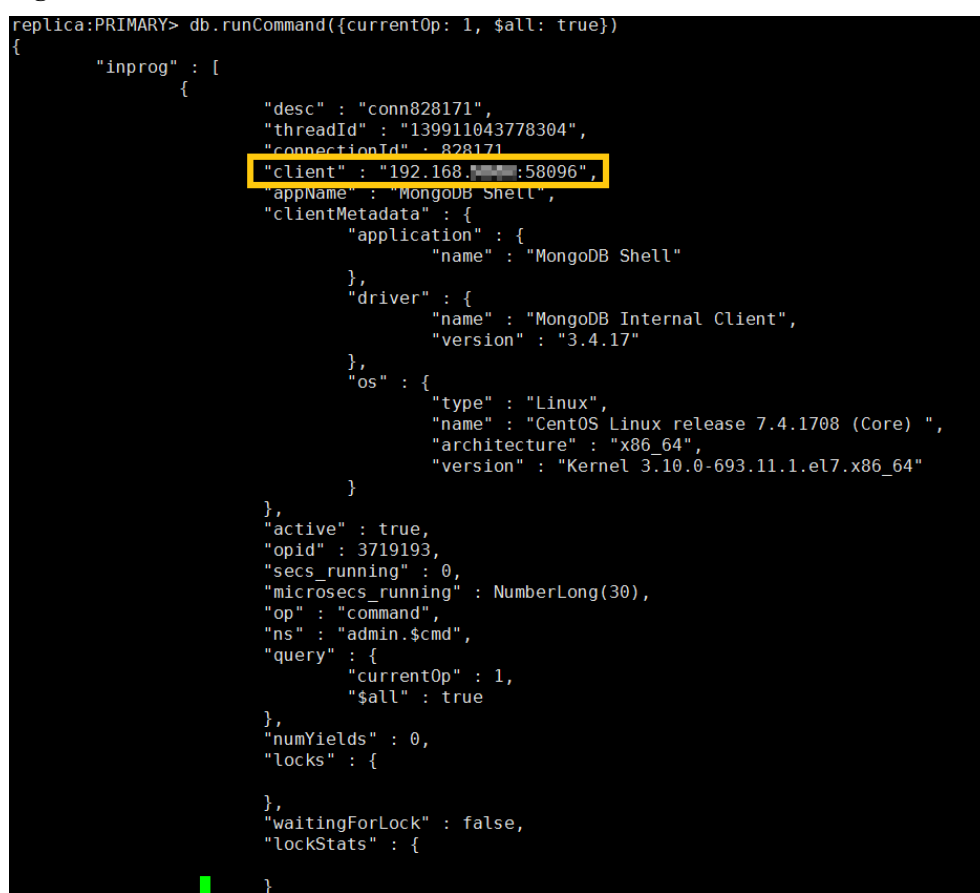

**----Fin**

#### **Limitar el número de conexiones**

DDS le permite iniciar sesión en la base de datos mediante el URI de cadena de conexión. Al iniciar sesión en la base de datos mediante el URI de cadena de conexión, puede agregar **&maxPoolSize=<integer>** al final del URI para establecer el número de conexiones en el grupo de conexiones.

Ejemplo: Cuando Mongo Shell se utiliza para conectar instancias de conjuntos de réplicas, ejecute el siguiente comando para establecer el número de conexiones en el grupo de conexiones en 10:

**mongo "mongodb://rwuser:***xxxxxxxxxx***@192.168.168.116:8635,192.168.200.147:8635/ test?authSource=admin&replicaSet=replica&maxPoolSize=10"**

**Figura 8-9** Limitar el número de conexiones

repilca/192.1b8.mmmm=18b35,192.1b8.mmm=18b35<br>.63:0835 (1 connections now open to 192.168.mm - :8635 with a 5 second timeout)<br>.connected to 192.168.96.198:8635 (1 connections now open to 192.168.mmmm=18635 with a 5 secon  $\frac{1}{2}$ rsion: 3.4.14

#### <span id="page-35-0"></span> $\Box$  NOTA

Para obtener más información sobre cómo limitar el número de grupos de conexiones en **[clientes en](https://docs.mongodb.com/ecosystem/drivers/?spm=a2c4g.11186623.2.11.c2a87912fuFZjO) [diferentes idiomas](https://docs.mongodb.com/ecosystem/drivers/?spm=a2c4g.11186623.2.11.c2a87912fuFZjO)**, consulte los documentos de API de clientes en diferentes idiomas en el sitio web oficial de MongoDB.

## **8.4 ¿Qué debo hacer si ECS y DDS se implementan en diferentes VPC y no pueden comunicarse entre sí?**

- l Cambie la VPC que aloja el ECS al mismo que la que aloja el DDS haciendo referencia a **[Cambiar una VPC](https://support.huaweicloud.com/intl/es-us/usermanual-ecs/ecs_03_0504.html)**.
- l Cree una interconexión de VPC. Para obtener más información, consulte **[Descripción](https://support.huaweicloud.com/intl/es-us/usermanual-vpc/es-us_topic_0046655036.html) [general de la conexión de emparejamiento de VPC](https://support.huaweicloud.com/intl/es-us/usermanual-vpc/es-us_topic_0046655036.html)**.

## **8.5 ¿Es necesario que las aplicaciones admitan la reconexión automática a la base de datos DDS?**

Se recomienda que las aplicaciones admitan reconexiones automáticas a la base de datos. Después de reiniciar la base de datos, las aplicaciones se volverán a conectar automáticamente a la base de datos para aumentar la disponibilidad y continuidad del servicio.

Además, se recomienda configurar las aplicaciones para conectar a la base de datos mediante una conexión larga para reducir el consumo de recursos y mejorar el rendimiento.

### **8.6 ¿Cómo puedo crear e iniciar sesión en un ECS?**

Para obtener detalles sobre cómo crear e iniciar sesión en un ECS, consulte **[Compras y inicio](https://support.huaweicloud.com/intl/es-us/qs-ecs/es-us_topic_0021831611.html) [de sesión en un ECS de Windows](https://support.huaweicloud.com/intl/es-us/qs-ecs/es-us_topic_0021831611.html)** y **[Compras y inicio de sesión en un ECS de Linux](https://support.huaweicloud.com/intl/es-us/qs-ecs/es-us_topic_0092494193.html)**.

- l El ECS que se creará debe estar en la misma VPC con la instancia de base de datos DDS a la que se conecta.
- l Cuando cree un ECS, seleccione un sistema operativo, como Red Hat 6.6, y enlace un EIP a él.
- Configure el grupo de seguridad para permitir que el ECS acceda a la instancia de base de datos a través de la dirección IP privada, es decir, la dirección de nodo en la columna **Private IP Address** en la página **Basic Information**.

## **9 Instalar un cliente**

## <span id="page-36-0"></span>**9.1 ¿Cómo puedo instalar un cliente de MongoDB?**

El sitio web oficial de MongoDB proporciona paquetes de instalación de cliente para diferentes sistemas operativos. Descargue el paquete oficial en **[https://www.mongodb.com/](https://www.mongodb.com/try/download/community) [download-center#community](https://www.mongodb.com/try/download/community)**.

#### **AVISO**

Lo siguiente utiliza RedHat/CentOS 7.0 y MongoDB 4.0.28 como ejemplos para describir cómo obtener el paquete de instalación requerido e instalar el cliente MongoDB.

Durante la instalación, seleccione la versión del cliente que coincida con la versión de la instancia.

#### **Procedimiento**

**Paso 1** Obtenga el paquete de instalación.

- 1. Visite el **[sitio web oficial de MongoDB](https://www.mongodb.com/try/download/community)**.
- 2. Seleccione el **4.0.28** de la versión, **RedHat/CentOS 7.0** de la plataforma y **tgz** del paquete. **[Figura 9-1](#page-37-0)** muestra un ejemplo.

#### <span id="page-37-0"></span>**Figura 9-1** Página web oficial de MongoDB

#### **Download MongoDB Community Server**

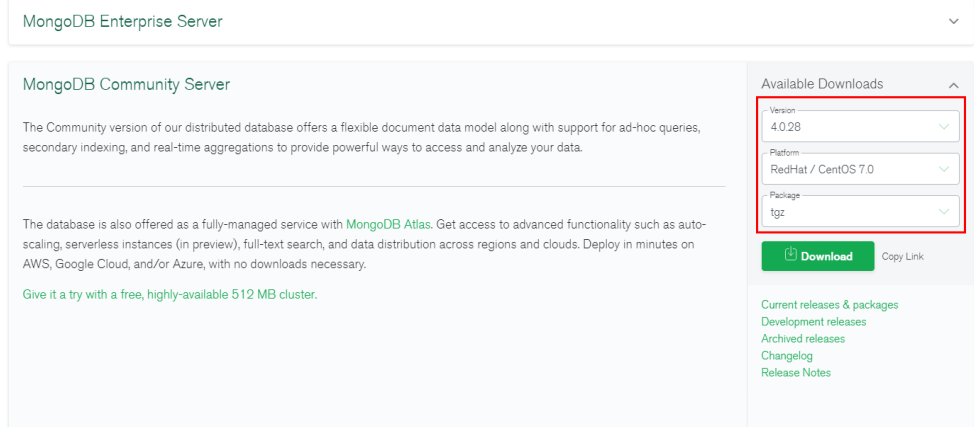

3. Utilice uno de los métodos siguientes para cargar el paquete de instalación en el ECS:

#### $\Box$  NOTA

Para obtener más información sobre cómo iniciar sesión en un ECS, consulte **[¿Cómo puedo crear](#page-35-0) [e iniciar sesión en un ECS?](#page-35-0)**

- Haga clic en **Download** para obtener el paquete de instalación binaria de la versión 4.0.28. El nombre del paquete de instalación es **mongodb-linux-x86\_64 rhel70-4.0.28.tgz**. Cargue el paquete de instalación al ECS.
- Haga clic en **Copy Link** para obtener la dirección de descarga. Inicie sesión en ECS y ejecute el comando **wget** *copylink*.

#### $\Box$  NOTA

Reemplace *copylink* con la dirección de descarga real.

**Paso 2** Descomprima el paquete de instalación en el ECS.

#### **tar zxvf mongodb-linux-x86\_64-rhel70-4.0.28.tgz**

**Paso 3** Acceda al directorio donde se encuentra el paquete de instalación.

#### **cd mongodb-linux-x86\_64-rhel70-4.0.28/bin**

Las herramientas comunes son las siguientes:

- MongoDB client mongo
- Data export tool mongoexport
- Data import tool mongoimport

#### Paso 4 Haga que los paquetes sean ejecutables.

- l Ejecute el comando **chmod +x mongo** para conceder permiso al cliente para conectarse a una instancia.
- l Ejecute el comando **chmod +x mongoexport** para conceder permiso al cliente para exportar datos.
- l Ejecute el comando **chmod +x mongoimport** para conceder permiso al cliente para importar datos.

 $\mathbb{R}^n$ 

<span id="page-38-0"></span>**Paso 5** Conéctese a una instancia desde el cliente. Para obtener más información, consulte "Conectar a una instancia" en *Pasos iniciales de Document Database Service*.

**----Fin**

### **9.2 ¿Cómo instalo Robo 3T?**

Esta sección describe cómo obtener el paquete de instalación de Robo 3T e instalar Robo 3T.

#### **Procedimiento**

**Paso 1** Acceda a la dirección de descarga de Robo 3T **<https://robomongo.org/download>** y haga clic en **Download Robo 3T**.

#### **Figura 9-2** Página de descarga 3 A https://robomongo.org/download

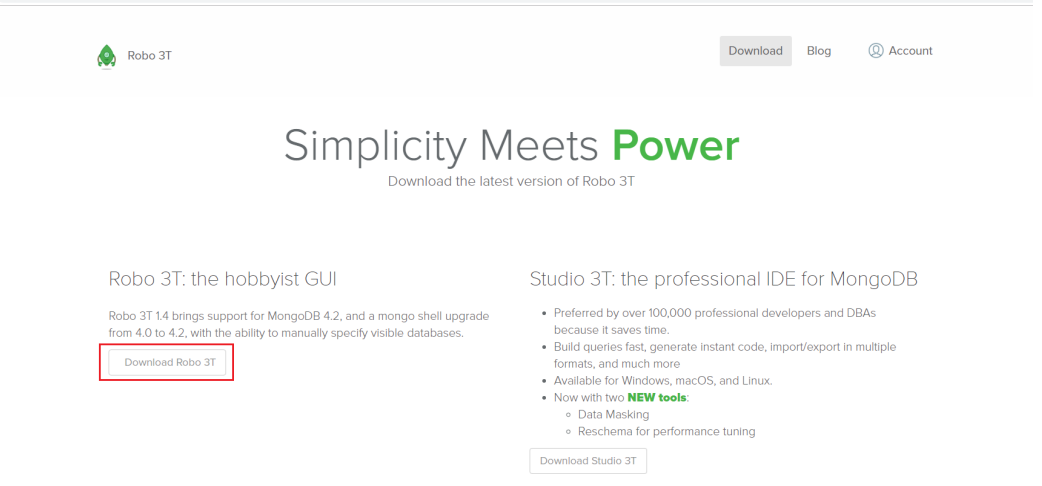

**Paso 2** En el cuadro de diálogo que se muestra, introduzca la información requerida y haga clic en **Download for Windows** para descargar el paquete **robo3t-1.4.4-windows-x86\_64 e6ac9ec5.zip**.

#### **Figura 9-3** Descarga de Robo 3T

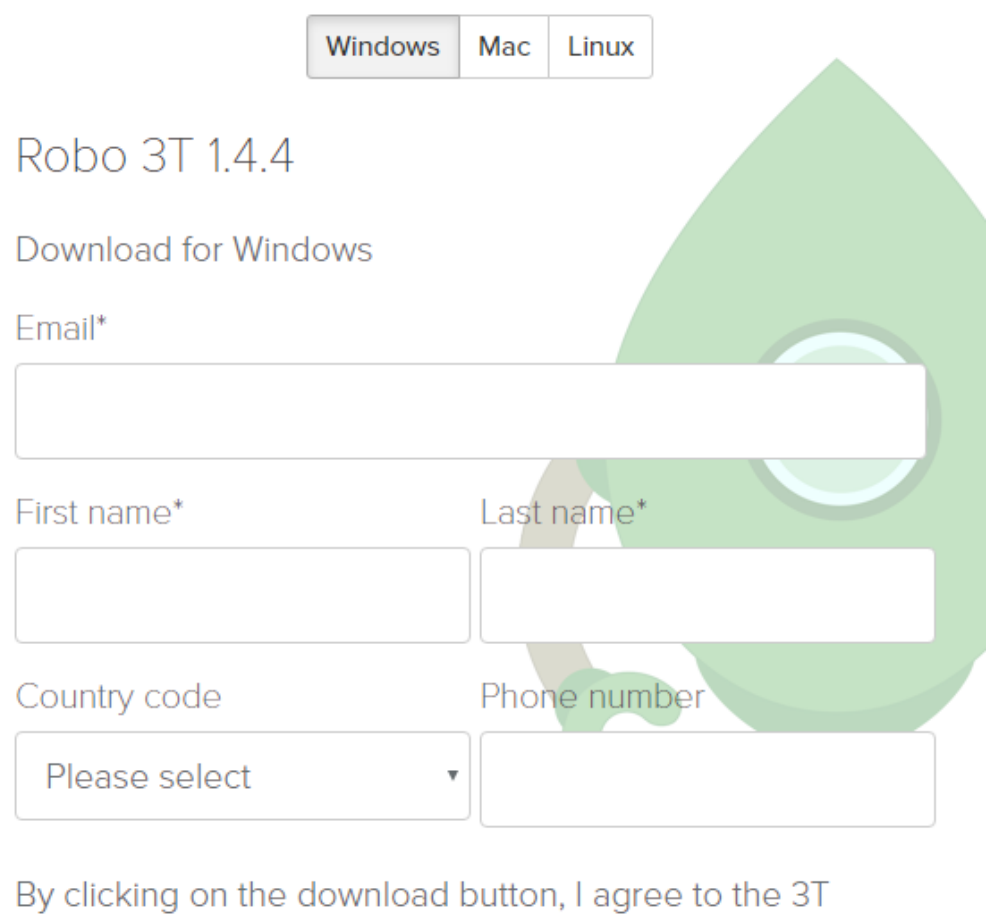

Software Labs Privacy Policy.

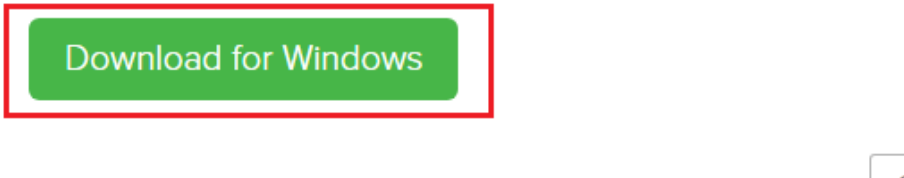

Close

- **Paso 3** Descomprima el paquete descargado obtenido en **[Paso 2](#page-38-0)** y haga doble clic en el archivo **robo3t.exe** en el directorio descomprimido para iniciar la instalación.
- **Paso 4** Una vez completada la instalación, inicie la herramienta.

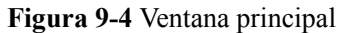

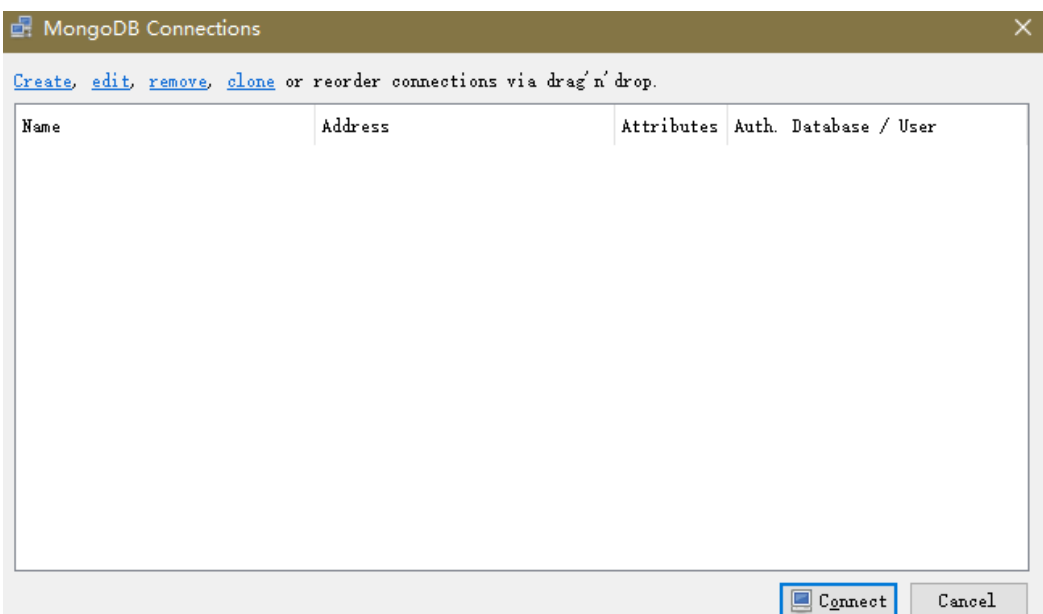

**Paso 5** Conéctese a una instancia mediante la herramienta a través de una red pública. Para obtener más información, consulte "Conectar a una instancia" en *Pasos iniciales con Document Database Service*

**----Fin**

## <span id="page-41-0"></span>**10 Uso de la base de datos**

## **10.1 ¿Cómo puedo ver los nodos primarios/en espera de una instancia de conjunto de réplicas?**

Puede ver la información de nodo de la instancia actual en la consola de DDS.

- 1. Inicio de sesión en la consola de DDS
- 2. En la página **Instances**, haga clic en el nombre de la instancia.

#### **Figura 10-1** Instancias

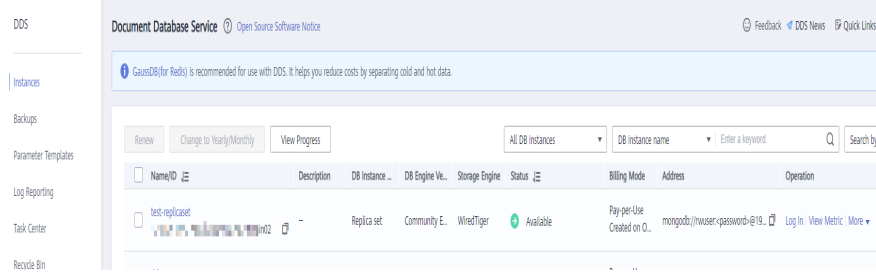

3. En el panel de navegación de la izquierda, elija **Connections**. La información del nodo se muestra en el área derecha.

#### **Figura 10-2** Conexiones

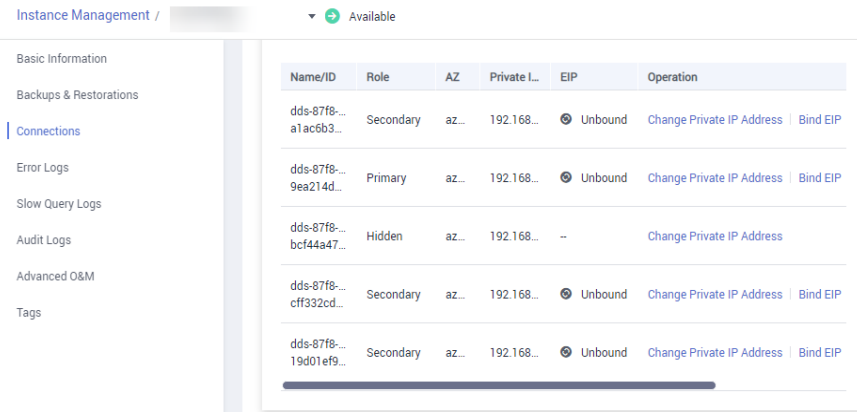

### <span id="page-42-0"></span>**10.2 ¿Puedo eliminar un índice que no se crea en DDS?**

Ejecute **db.cooperatorManager\_module.stats()** para consultar los índices que no se crean en la base de datos y, a continuación, elimínelos.

## **10.3 ¿El DDS elimina los datos caducados mediante índices TTL?**

Puede eliminar los datos caducados mediante índices de tiempo de vida (TTL). Para más detalles, consulte la **[guía oficial](https://docs.mongodb.com/manual/tutorial/expire-data/index.html)**.

### **10.4 ¿Cómo uso los comandos de MapReduce?**

#### **Descripción general**

Los comandos de MapReduce se utilizan para ejecutar operaciones de reducción de mapreduce en big data.

#### **¿Cómo puedo habilitar los comandos de MapReduce?**

El comando MapReduce se controla mediante el parámetro DDS **security.javascriptEnabled**. El valor predeterminado es **false**, lo que indica que los comandos **mapReduce** y **group** no están disponibles. Si necesita usar el comando MapReduce, cambie el valor del parámetro a **true**. A continuación, reinicie la instancia de base de datos para que el cambio surta efecto.

- l Para una instancia de clúster, cambie los valores de parámetro en la plantilla de parámetro asociada a todos los nodos de fragmento y reinicie la instancia para que el cambio surta efecto.
- l Para un conjunto de réplicas o una instancia de nodo único, cambie los valores de los parámetros de la plantilla de parámetros asociada a la instancia y reinicie la instancia para que el cambio surta efecto.

Para obtener más información sobre cómo cambiar los valores de los parámetros, consulte **[Edición de una plantilla de parámetros](https://support.huaweicloud.com/intl/es-us/usermanual-dds/en-us_topic_configuration.html)**.

#### **Errores comunes y métodos de manejo de errores de ejecución de comandos de MapReduce**

Información de error: no se puede ejecutar map reduce sin el motor js o map no está definido

**Figura 10-3** Caso 1

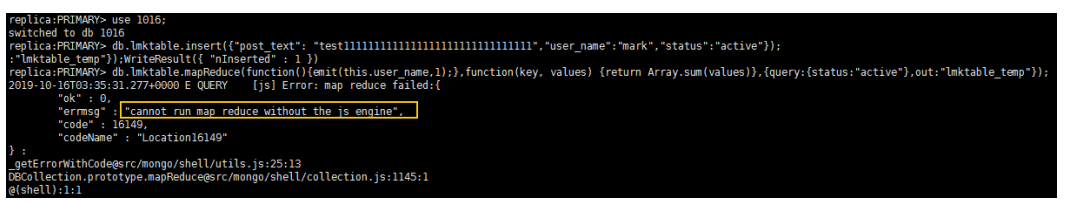

<span id="page-43-0"></span>**Figura 10-4** Caso 2

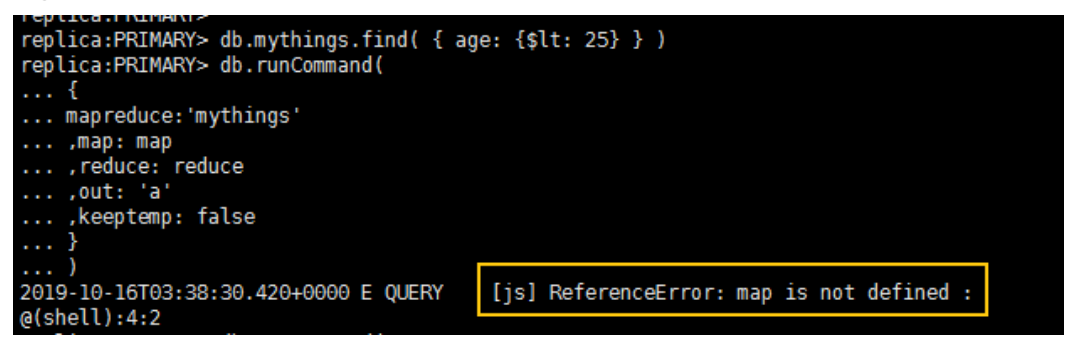

Posible causa: los comandos de MapReduce están restringidos y no se pueden usar.

Solución: cambie el valor de security.**security.javascriptEnabled** en la plantilla de parámetro de instancia a **true** y reinicie la instancia para que el cambio surta efecto.

#### $\Box$  NOTA

Si una plantilla de parámetro es una plantilla de parámetro predeterminada, no se le permite cambiar sus valores de parámetro. Puede crear una plantilla de parámetro y cambiar los valores de parámetro correspondientes. Después del cambio, asocie la nueva plantilla de parámetro con la instancia. Para obtener más información, consulte **[Cambio de la plantilla de parámetros asociados](https://support.huaweicloud.com/intl/es-us/usermanual-dds/dds_03_0014.html)**.

### **10.5 ¿DDS soporta la función \$round?**

DDS soporta la función \$round. Para obtener más información, consulte **[Funciones](https://support.huaweicloud.com/intl/es-us/productdesc-dds/dds_01_0046.html) [agregadas compatibles](https://support.huaweicloud.com/intl/es-us/productdesc-dds/dds_01_0046.html)**.

### **10.6 ¿Cómo administro balanceadores?**

DDS admite la gestión de balanceadores. En algunos escenarios especiales, puede activar o desactivar el balanceador y configurar la ventana activa.

Para más detalles, consulte el **[documento oficial](https://docs.mongodb.com/manual/tutorial/manage-sharded-cluster-balancer/)**.

## <span id="page-44-0"></span>**11 Migración de bases de datos**

## **11.1 ¿DDS soporta la migración entre regiones?**

Puede utilizar Data Replication Service (DRS) para migrar bases de datos a través de regiones en la nube.

Para obtener más información, consulte **[Migración de datos mediante DRS](https://support.huaweicloud.com/intl/es-us/usermanual-dds/dds_03_0056.html)**.

## **11.2 ¿Cómo puedo migrar bases de datos DDS entre diferentes cuentas?**

Si desea migrar la instancia A de DDS de la cuenta A a la instancia B de DDS de la cuenta B, puede utilizar DRS para replicar datos de la instancia A a la instancia B. Para obtener más información, consulte **[¿Admite DRS la migración de bases de datos en la nube entre](https://support.huaweicloud.com/intl/es-us/drs_faq/drs_16_1160.html) [cuentas?](https://support.huaweicloud.com/intl/es-us/drs_faq/drs_16_1160.html)**

## <span id="page-45-0"></span>**12 Almacenamiento de bases de datos**

## **12.1 ¿Cómo almacena DDS los datos?**

EVS se utiliza para almacenar datos de instancia DDS. Para obtener más información sobre EVS, consulte *Guía del usuario de Elastic Volume Service*.

Los datos de copia de respaldo de la instancia DDS se almacenan en OBS y no cuentan para su cuota de almacenamiento DDS. Para obtener más información sobre la configuración de almacenamiento de instancia DDS, consulte la *Guía del usuario de Object Storage Service*.

## **12.2 ¿Qué debo hacer si mis datos exceden el espacio de almacenamiento de base de datos de una instancia DDS?**

Para obtener más información sobre los archivos que ocupan el espacio de almacenamiento, consulte **[¿Qué elementos ocupan el espacio de almacenamiento de las instancias DDS?](#page-9-0)**

Si el almacenamiento requerido por sus aplicaciones excede la capacidad máxima asignada, puede **[escalar el almacenamiento.](https://support.huaweicloud.com/intl/es-us/usermanual-dds/en-us_topic_increase_storage.html)**

Para una instancia de clúster, también puede agregar nodos de fragmento para aumentar el almacenamiento. Para obtener más información, consulte **[Adición de nodos](https://support.huaweicloud.com/intl/es-us/usermanual-dds/en-us_topic_increase_nodes.html)**.

## **12.3 ¿Por qué una instancia de base de datos de DDS se convierte en solo lectura?**

Para asegurarse de que una instancia de base de datos todavía se puede utilizar si el espacio de almacenamiento está a punto de agotarse, las bases de datos que se ejecutan en la instancia se establecen en sólo lectura y los datos no se pueden modificar. Si esto sucede, puede **[agregar](https://support.huaweicloud.com/intl/es-us/usermanual-dds/dds_03_0131.html) [más almacenamiento](https://support.huaweicloud.com/intl/es-us/usermanual-dds/dds_03_0131.html)** para restaurar la base de datos al estado de lectura/escritura.

Las reglas detalladas son las siguientes:

Si el espacio de almacenamiento adquirido supera los 600 GB y el espacio de almacenamiento restante es de 18 GB, la instancia de base de datos se convierte en **Read-only**.

- **e** Si el espacio de almacenamiento que adquirió es inferior a 600 GB y el uso de espacio de almacenamiento alcanza el 97%, la instancia de base de datos se convierte en **Readonly**.
- l Si el espacio de almacenamiento que adquirió supera los 600 GB y el espacio de almacenamiento disponible restante es superior a 90 GB, el estado de solo lectura se cancela automáticamente.
- **In Si el espacio de almacenamiento que adquirió es inferior o igual a 600 GB y el espacio** de almacenamiento utilizado es inferior al 85% del espacio de almacenamiento total, el estado de solo lectura se cancela automáticamente.

Se recomienda eliminar recursos innecesarios o ampliar el espacio de almacenamiento.

## <span id="page-47-0"></span>**13 Parámetros de base de datos**

## **13.1 ¿Puedo cambiar la zona horaria de una instancia DDS?**

La hora del servidor está en formato UTC y no se puede cambiar. Se recomienda controlar el tiempo de inserción de datos en la aplicación.

## **13.2 ¿A qué métricas de monitoreo de instancias de base de datos debo prestar atención?**

Los parámetros relacionados se describen a continuación:

- l Para obtener más información sobre las descripciones de los parámetros, visite **[el sitio](https://docs.mongodb.com/v3.2/reference/parameters/) [web oficial de MongoDB](https://docs.mongodb.com/v3.2/reference/parameters/)**.
- l El valor predeterminado del parámetro **net.maxIncomingConnections** varía según las especificaciones de instancia de base de datos. Por lo tanto, este parámetro se establece como **default** antes de ser especificado.
- l **disableJavaScriptJIT** y **security.javascriptEnabled** se usan juntos para establecer la función estadística.
	- **disableJavaScriptJIT**: El valor predeterminado es **true**, lo que indica que el compilador JavaScriptJIT está deshabilitado.
	- **security.javascriptEnabled**: El valor predeterminado es **false**, lo que indica que JavaScript no se puede ejecutar en mongod y que no se pueden usar los comandos de mapReduce y grupo.

## **13.3 ¿Cómo puedo activar JavaScript?**

Por motivos de seguridad, DDS restringe la ejecución de código de JavaScript. Si necesita ejecutar JavaScript puede cambiar el valor de **security.javascriptEnabled** a **true** en la consola de DDS. Para obtener más información, consulte **[Edición de una plantilla de](https://support.huaweicloud.com/intl/es-us/usermanual-dds/en-us_topic_configuration.html) [parámetros](https://support.huaweicloud.com/intl/es-us/usermanual-dds/en-us_topic_configuration.html)**.

## <span id="page-48-0"></span>**13.4 ¿Apoya el DDS la preocupación de lectura mayoritaria?**

La preocupación de escritura y la preocupación de lectura especifican respectivamente las políticas de escritura y lectura para MongoDB.

Si la preocupación de lectura se establece en la mayoría, los datos leídos por los usuarios se han escrito en la mayoría de los nodos y no se revertirán para evitar lecturas sucias.

DDS no apoya la preocupación de lectura mayoritaria.

Para cumplir con este requisito, establezca la preocupación escrita a la mayoría. De esta manera, los datos se escriben en la mayoría de los nodos, lo que garantiza la consistencia de los datos. Entonces, leyendo datos de un único nodo, se puede asegurar que los datos leídos por el usuario se pueden escribir en la mayoría de los nodos, y tales datos no se retroceden para evitar una lectura sucia.

# <span id="page-49-0"></span>**14 Copia de respaldo y restauración**

## **14.1 ¿Se me cobrará por las copias de respaldo manuales de instancias de base de datos eliminadas?**

Sí. Las copias de respaldo manuales se conservan de forma predeterminada después de eliminar las instancias de base de datos. Las copias de respaldo manuales se facturan según el precio de la OBS.

## **14.2 ¿Cómo hago una copia de respaldo de las bases de datos DDS en un ECS?**

Puede almacenar datos de copia de respaldo DDS en un ECS utilizando **[mongoexport](https://support.huaweicloud.com/intl/es-us/usermanual-dds/dds_03_0054.html#section3)**. Sin embargo, no se recomienda utilizar un ECS como espacio de copia de respaldo.

Para obtener la mejor confiabilidad y garantía de servicio, **[almacenar copias de respaldo](https://support.huaweicloud.com/intl/es-us/usermanual-dds/dds_03_0007.html)** en buckets de Object Storage Service (OBS).

## **14.3 ¿Durante cuánto tiempo almacena DDS los datos de copia de respaldo?**

El período de retención de copias de respaldo automatizadas es de 7 días de forma predeterminada. Puede establecer un período de retención de copias de respaldo de 1 a 732 días. No hay límite en el período de retención de copias de respaldo manual. Puede eliminar los archivos de copia de respaldo manual según sea necesario.

## **14.4 ¿Cómo puedo recuperar datos de copia de respaldo DDS perdidos?**

Si Cloud Trace Service (CTS) no está habilitado, no puede consultar los registros de operaciones.

Para consultar registros de eliminación de copias de respaldo, puede habilitar CTS. Para obtener más información, consulte **[Consulta de rastros](https://support.huaweicloud.com/intl/es-us/usermanual-dds/dds_03_0032.html)**.

## **15 Seguridad de la red**

## <span id="page-51-0"></span>**15.1 ¿Qué políticas de protección de seguridad tiene DDS?**

DDS le permite establecer la VPC a la que pertenecen las instancias de base de datos DDS, asegurando que las instancias de base de datos DDS estén aisladas de otros servicios. Además, se proporciona el servicio IAM, logrando el control de acceso sobre los recursos DDS.

### **15.2 ¿Necesito usar DDS en una VPC?**

Una VPC le permite crear un entorno de red virtual en una red privada y aislada para controlar el rango de direcciones IP privadas, las subredes, las tablas de ruta y las puertas de enlace de red. La VPC también le permite definir la topología de red virtual y la configuración de red para hacer que la red sea similar a la red IP tradicional que está operando en el centro de datos.

Es posible que deba usar DDS en la VPC en los siguientes casos:

Desea ejecutar aplicaciones web orientadas a Internet y conservar el servidor backend al que el público no puede acceder. Para ello, puede crear un ECS y una instancia de base de datos DDS en la misma VPC, asignar una dirección IP pública para el ECS e implementar un servidor web en el ECS.

## **15.3 ¿Cómo puedo garantizar la seguridad de DDS en una VPC?**

El grupo de seguridad de VPC ayuda a garantizar la seguridad de DDS en una VPC. Además, ACL se puede utilizar para permitir o rechazar el tráfico de red de E/S para cada subred. Utilice la infraestructura de seguridad interna (incluido el firewall de red, la detección de intrusiones y el sistema de protección) para monitorear todo el tráfico de red de entrada y salida basado en conexión IPsec VPN para VPC.

## <span id="page-52-0"></span>**15.4 ¿Admite DDS subredes IPv6?**

Si selecciona una subred IPv6, no puede asociarla a la instancia. Seleccione una subred IPv4.

## <span id="page-53-0"></span>**16 Monitoreo y alarma**

## **16.1 ¿A qué métricas de monitoreo de instancias de base de datos debo prestar atención?**

Debe centrarse en el uso de la CPU, la memoria y el espacio de almacenamiento.

Para obtener más información acerca de los indicadores de monitorización, consulte **[Métricas](https://support.huaweicloud.com/intl/es-us/usermanual-dds/dds_03_0026.html) [de DDS](https://support.huaweicloud.com/intl/es-us/usermanual-dds/dds_03_0026.html)**.

Puede configurar DDS para que informe las alarmas según sea necesario. Si se informa de una alarma, puede tomar las medidas adecuadas para eliminarla.

#### **Ejemplos de configuración:**

- l Configurar DDS para informar de alarmas a Cloud Eye si la utilización de la CPU alcanza o excede un cierto valor (90% por ejemplo) varias veces (3 por ejemplo) dentro de un período de tiempo (5 minutos por ejemplo).
- l Configurar DDS para informar de alarmas a Cloud Eye si su uso de memoria alcanza o excede un valor específico (por ejemplo, 90%) varias veces (por ejemplo, 4 veces) dentro de un período determinado (por ejemplo, 5 minutos).
- Configurar DDS para informar de alarmas a Cloud Eye si su uso de almacenamiento alcanza o excede un valor específico (por ejemplo, 85%) varias veces (por ejemplo, 5 veces) dentro de un período determinado (por ejemplo, 5 minutos).

#### $\Box$  NOTA

Para obtener más información sobre la configuración de alarmas de Cloud Eye, consulte "Administración de reglas de alarma" en la *Guía del usuario de Cloud Eye Service*.

Si el uso de CPU y memoria se mantiene alto durante mucho tiempo y la capacidad del disco no se puede ampliar, puede cambiar las especificaciones de CPU y memoria.

#### **Medidas:**

Si se informa de una alarma de uso de almacenamiento, realice cualquiera de las siguientes operaciones:

l Compruebe el consumo de espacio de almacenamiento y ver si se puede liberar espacio eliminando datos de instancias de base de datos o volcando los datos a otro sistema.

l Escalar verticalmente el espacio de almacenamiento. Para obtener más información, consulte **[Escalamiento del espacio de almacenamiento](https://support.huaweicloud.com/intl/es-us/usermanual-dds/en-us_topic_increase_storage.html)**.

## <span id="page-54-0"></span>**16.2 ¿Qué debo hacer si no puedo encontrar elementos de monitoreo comunes al configurar reglas de alarma DDS?**

#### **Síntomas**

Cuando se configura una regla de alarma DDS, no se muestran algunas métricas de monitoreo comunes, como el uso de la CPU, el uso de la memoria y el uso del espacio de almacenamiento.

#### **Causas posibles**

Cuando configura reglas de alarma en la consola de Cloud Eye, las dimensiones de monitoreo configuradas son incompatibles con las dimensiones admitidas por la métrica de monitoreo. Como resultado, no se muestran las métricas de monitoreo.

Por ejemplo, si los objetos cuyo uso de CPU desea supervisar son nodos mongos o nodos primarios/en espera, la dimensión de monitoreo que configura para una regla de alarma en la consola de Cloud Eye debe estar a nivel de nodo.

#### **Solución**

DDS admite el monitoreo de métricas a nivel de instancia y nodo. Establezca las dimensiones admitidas por las métricas de monitoreo en la página de reglas de alarma. Las diferentes métricas tienen diferentes dimensiones. Para obtener más información, consulte **[Métricas](https://support.huaweicloud.com/intl/es-us/usermanual-dds/dds_03_0026.html) [DDS admitidas](https://support.huaweicloud.com/intl/es-us/usermanual-dds/dds_03_0026.html)**.

Por ejemplo, los objetos monitorizados de uso de CPU pueden ser nodos mongos de una instancia de clúster DDS, o los nodos primario y en espera de una instancia de base de datos DDS.

Al configurar reglas de alarma en la consola de Cloud Eye, seleccione **Document Database Instances - Document Database Node** para **Dimension**. A continuación, puede ver el uso de la CPU en la política de alarma.

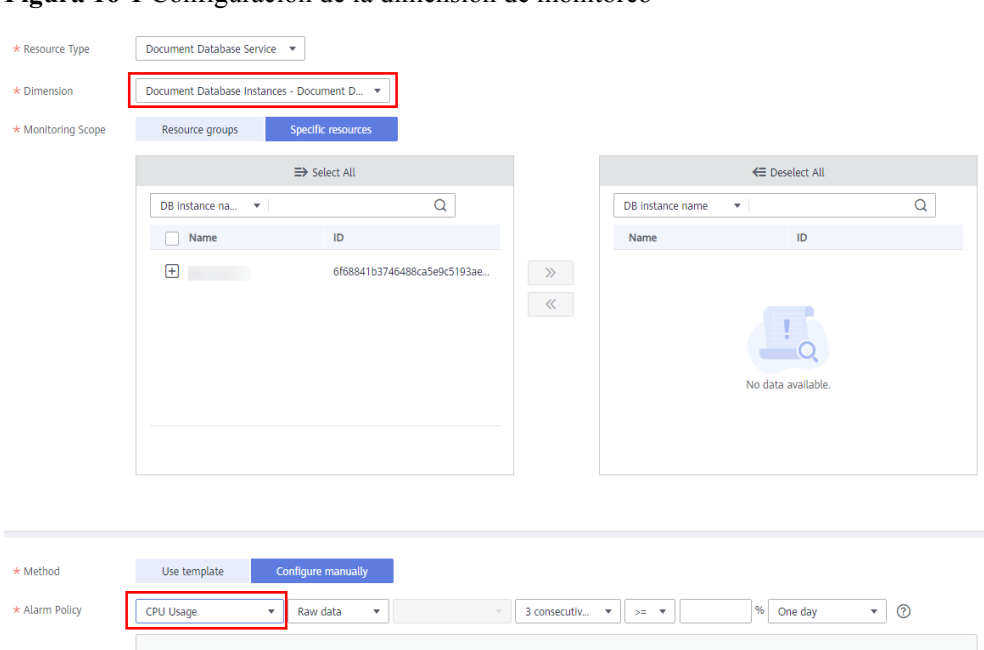

<span id="page-55-0"></span>**Figura 16-1** Configuración de la dimensión de monitoreo

## **16.3 ¿Con qué frecuencia recopila las métricas DDS?**

El intervalo de supervisión predeterminado es 1 minuto. Para mejorar la precisión instantánea de las métricas de monitorización, puede establecer el intervalo de monitorización en 5 segundos.

Para obtener más información, consulte **[Configuración de la supervisión por segundos](https://support.huaweicloud.com/intl/es-us/usermanual-dds/dds_03_0090.html)**.

## <span id="page-56-0"></span>**A Historial de cambios**

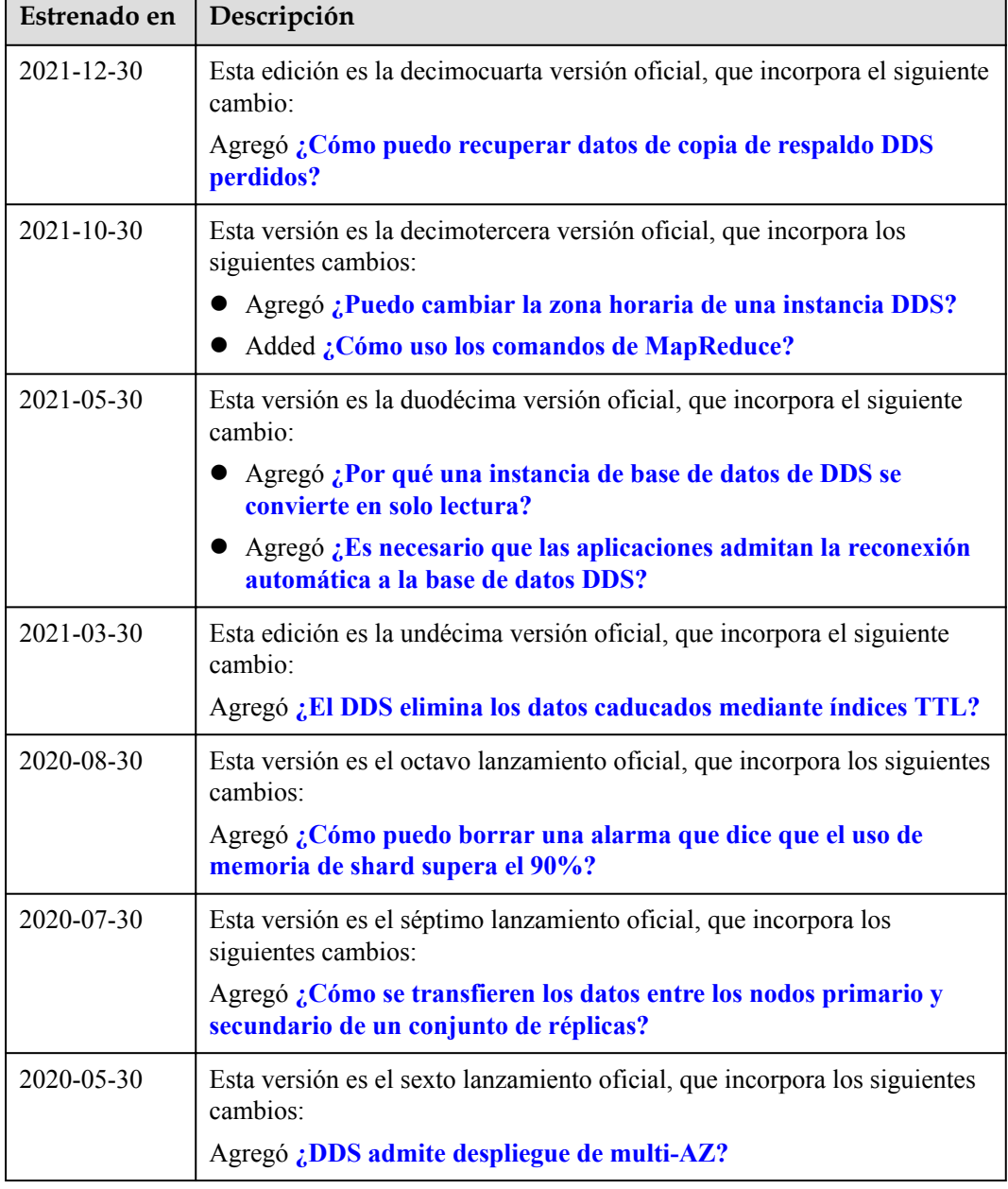

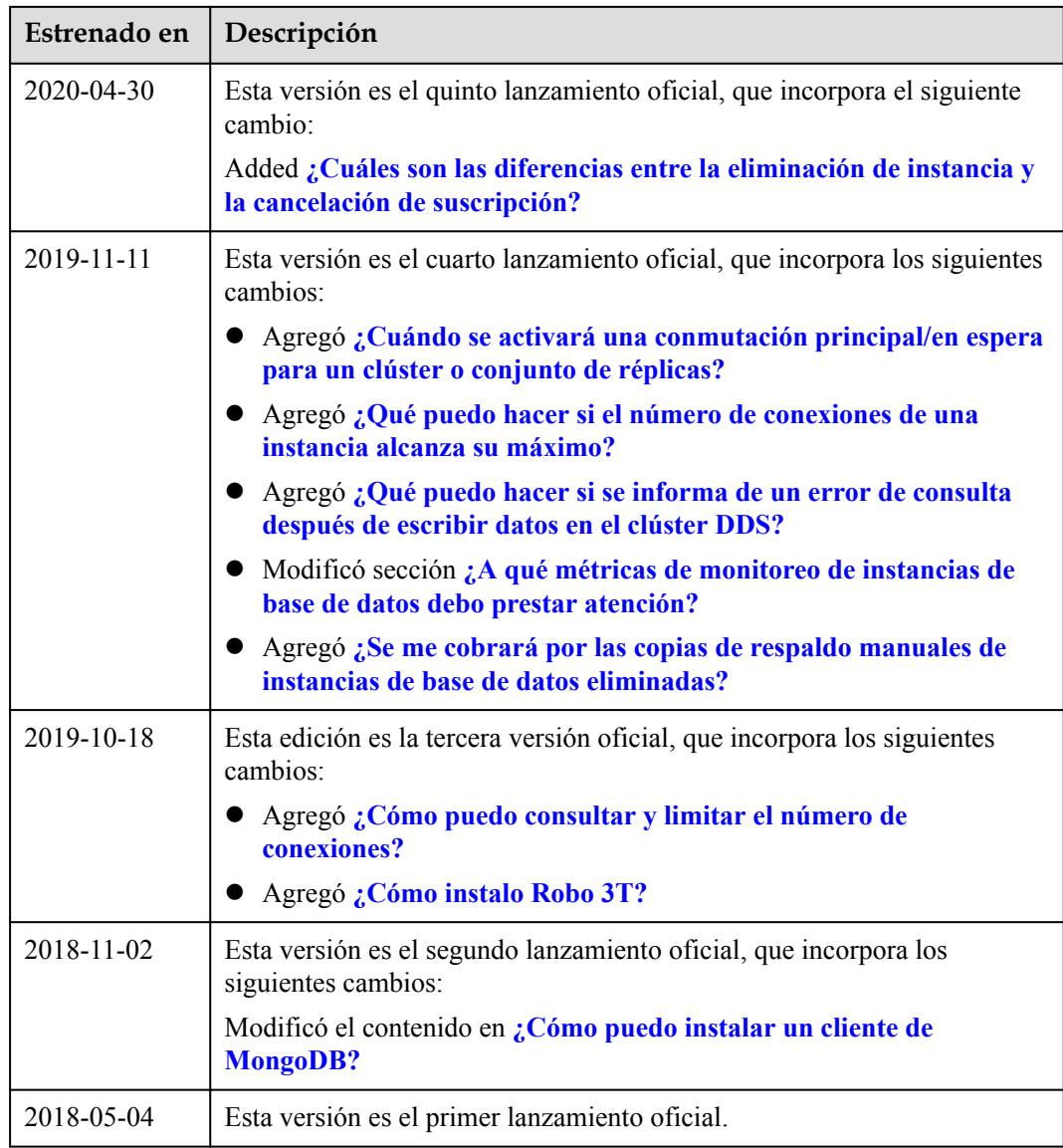